# **TR** Kullanıcı Kılavuzu

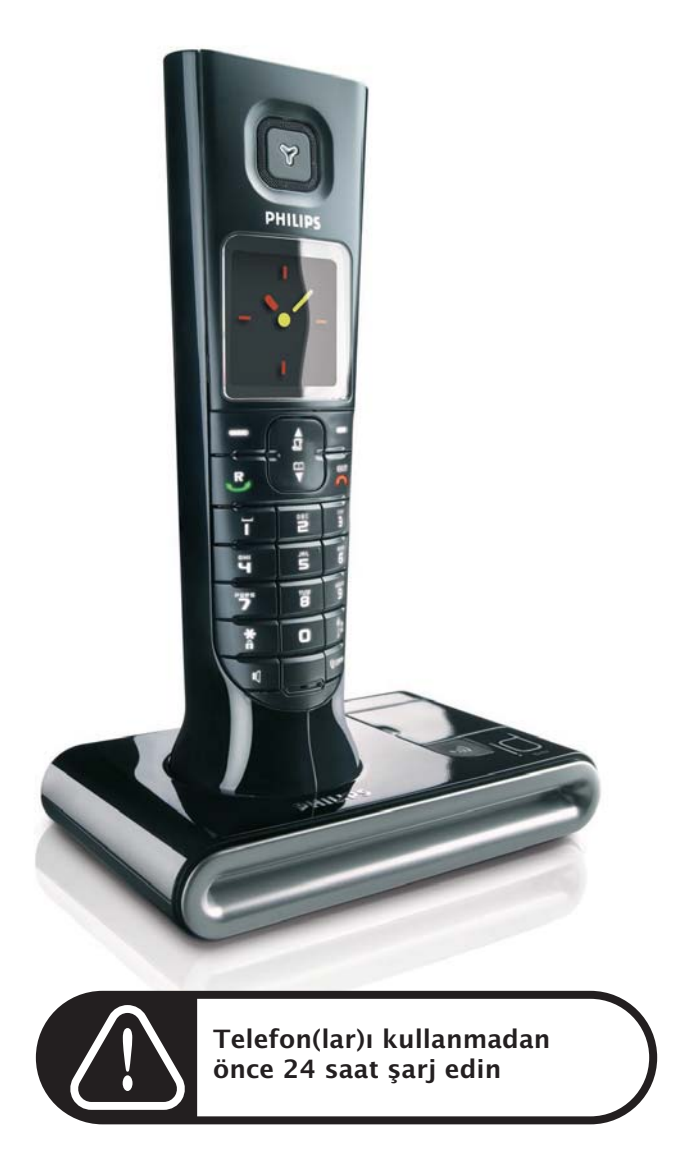

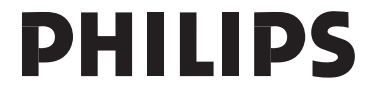

# İçindekiler

### **4 Önemli Bilgiler**

- 4 Güvenliğiniz için
- 4 Kurulum gereklilikleri
- 4 Yardıma ihtiyacınız mı var?
- **5 Kutuda neler var?**
- **6 ID937 Telefonunuz**
- 6 El cihazınıza genel bakış
- 9 Baz istasyonuna genel bakış
- 9 ID937 telefonunuzun temel özellikleri
- **11 Bağlantı**
- **12 Kurulum**
- **20 Telefon Defteri**
- **24 Arama Kaydı**
- **26 Kısa Mesaj**
- **33 Saat & Alarm**
- **35 Kişisel Ayarlar**
- **40 Gelişmiş Ayarlar**
- **46 Şebeke Servisleri**
- **49 Oyunlar**
- **51 Telesekreter**
- **57 Sorun Giderme**
- **60 Bilgi**
- **61 Dizin**

# TR Önemli Bilgiler

### Güvenliğiniz için

Bu cihaz elektrik kesintisi sırasında acil aramalar yapmak için tasarlanmamıştır. Acil aramalar için alternatif düzenlemeler yapılmalıdır.

Zarar görmeyi ve arızaları önlemek için:

- Ürünü sıvılarla temas ettirmeyin.
- Ürünü açmayın, yüksek voltaja maruz kalabilirsiniz.
- Ürünle birlikte verilen dışında başka bir pil tipini kullanmayın.
- Telefon çalarken veya hoparlörü aktifleştirirken telefonu kulağınıza çok fazla yaklaştırmayın, işitmenize zarar verebilir.
- Telefonu ısıtma cihazları veya direkt güneş ışığı tarafından oluşturulan aşırı sıcağa maruz bırakmayın.
- Telefonunuzu düşürmeyin veya nesnelerin telefonunuz üzerine düşmesine izin vermeyin.
- Alkol, amonyak, benzen veya aşındırıcı içeren temizlik malzemeleri kullanmayın bunlar cihaza zarar verebilir.
- Aktif mobil telefonlar interferans yaratabilir.

Çalışma ve saklama sıcaklıkları hakkında:

- Çalıştırma sıcaklığı her zaman 0 ve 35º C (32 ile 95º F) arasında olmalıdır.
- Depolama sıcaklığı her zaman -20 ve 45º C (-4 ile 113º F) arasında olmalıdır.
- Düşük sıcaklık koşullarında pil ömrüdahakısa olabilir.

### Kurulum gereklilikleri

Bu ürün için EN 60-950 standartlarında tanımlanan IT kurulumu hariç, 220-240 volt elektrik kaynağı, alternatif tek fazlı güç gerekir. Elektrik kesintisi durumunda, iletişim kaybolabilir.

Elektrik şebekesi EN 60-950 standardına göre tehlikeli olarak sınıflandırılmıştır. Bu ürünün elektrik bağlantısını kesmenin tek yolu güç kaynağını fişten çıkarmaktır. Elektrik prizinin cihaza yakın bir yerde olduğundan ve kolay erişilebildiğinden emin olun.

Şebeke üzerindeki voltaj EN 60-950 standartlarına göre, TNV-3 olarak sınıflandırılmıştır (Telekominikasyon şebeke voltajları).

### Yardıma ihtiyacınız mı var?

Sorun giderme konusunda daha fazla bilgi için:

Sorun giderme: sayfa [57](#page-56-0)

Philips web desteği hakkında daha fazla bilgi için lütfen aşağıdaki web sitesine bakın:

Çevrimiçi Destek

www.philips.com/support

# <span id="page-4-0"></span>Kutuda neler var?<br>TR TR

ID397 ile birlikte aşağıdaki aksesuarlar sağlanmıştır:

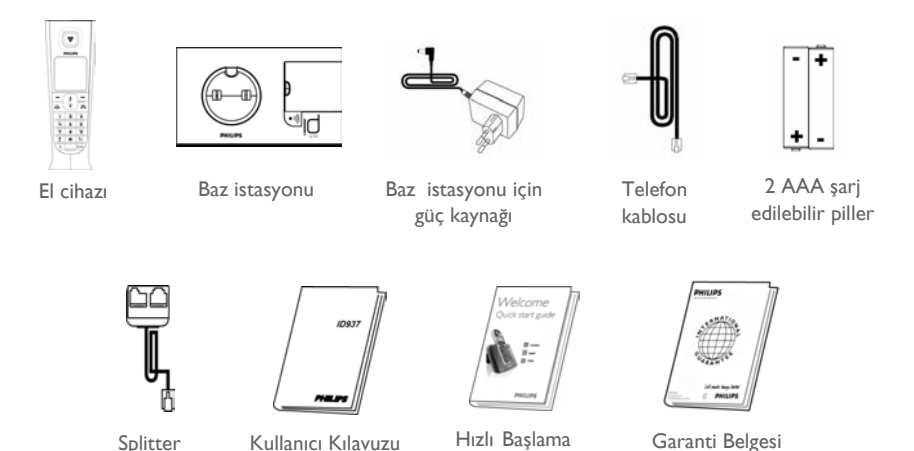

Kılavuzu

Hat adaptörü telefon kablosuna takılmamış olabilir. Bu durumda, telefon kablosunu hat soketine takmadan önce hat adaptörünü takmanız gerekir.

Çoklu el cihazı paketlerinde, bir veya daha fazla ilave el cihazıs, güç kaynak birimleriyle beraber şarj cihazları ve ilave şarj edilebilir piller bulacaksınız.

# TR ID937 Telefonunuz

<span id="page-5-0"></span>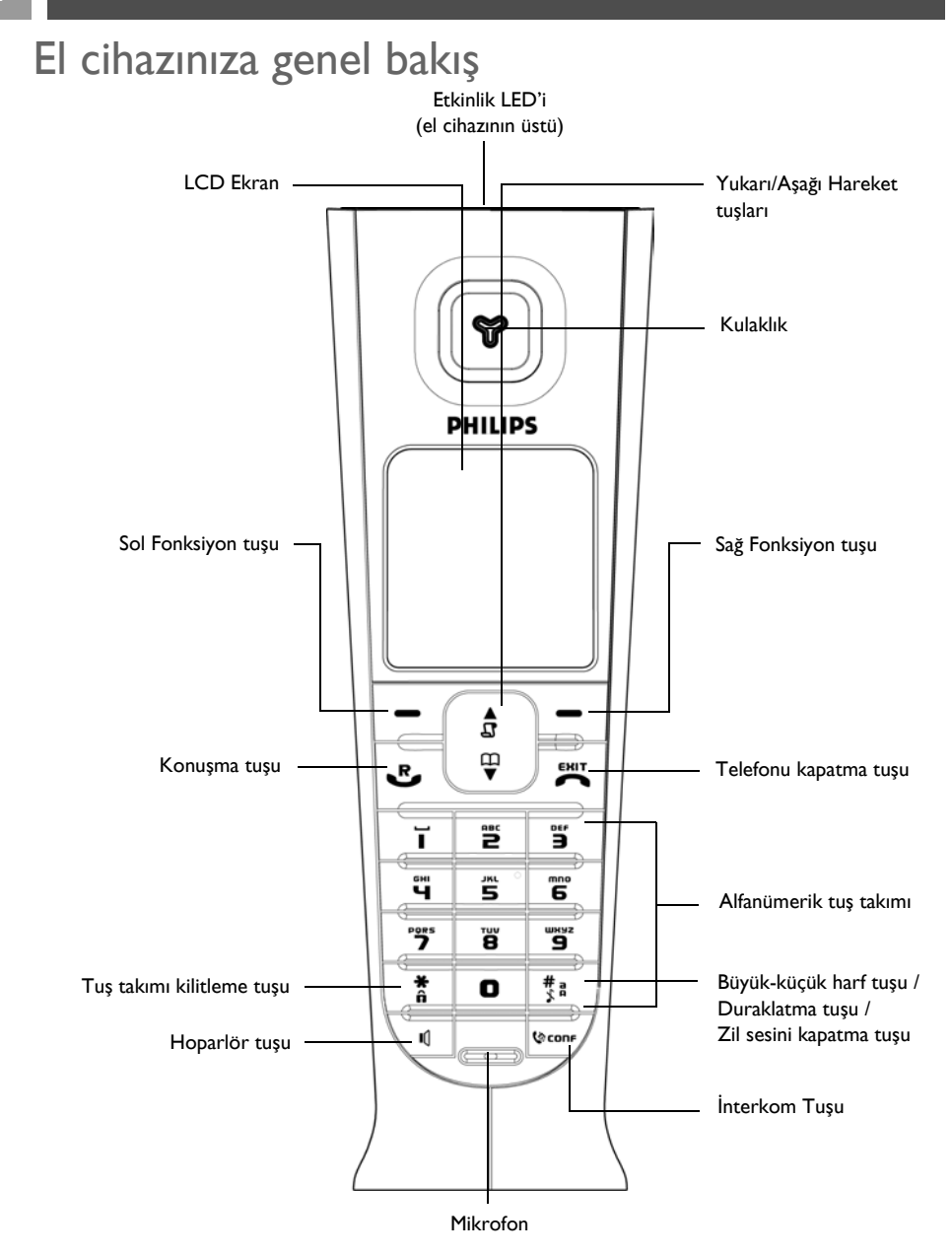

# ID937 Telefonunuz

### <span id="page-6-0"></span>El cihazı tuşları

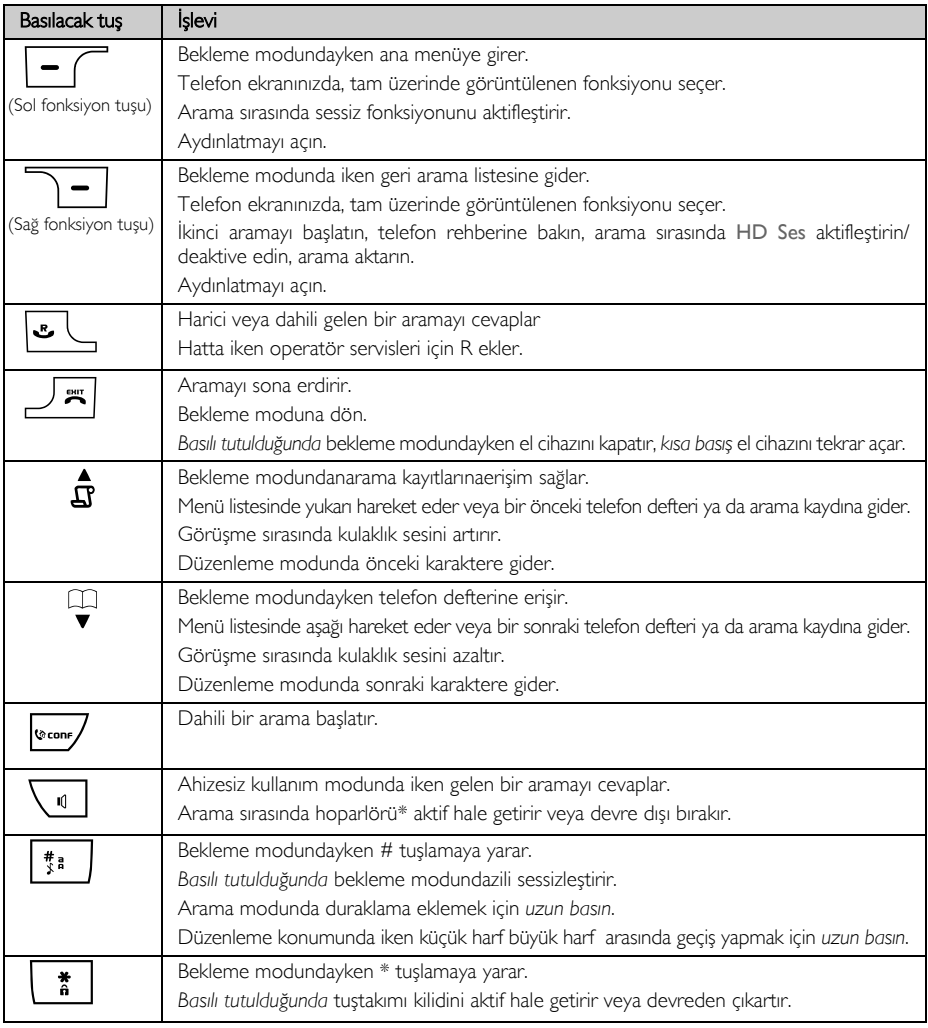

#### Fonksiyon tuşu

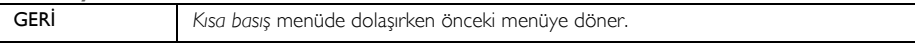

\*UYARI Ahizesiz kullanımın aktif hale getirilmesi kulaklık sesini aniden çok yüksek bir seviyeye çıkarabilir. El cihazının kulağınıza çok yakın olmadığından emin olun.

# TR ID937 Telefonunuz

### <span id="page-7-1"></span><span id="page-7-0"></span>Ekran simgeleri ve semboller

Bekleme modundayken, telefonunuzun üst satırın çeşitli simge & semboller görüntülenebilir.

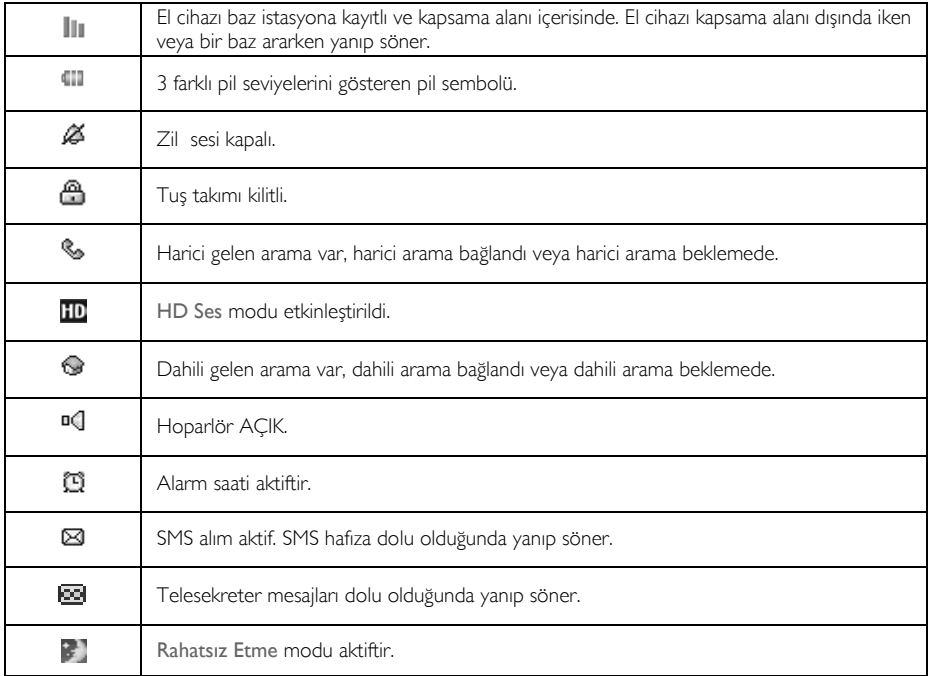

Yeni cevapsız aramalar, yeni SMS, sesli mesaj veya telesekreter mesajları gibi yeni etkinlikler olduğunda, aşağıdaki simgeler kaç kez olduğu ile birlikte telefonun ekranının ortasında görüntülenir.

Eğer Arayan Hattın Kimliği hizmetine abone değilseniz, telesekretere kaydedilen yeni mesajların dışındaki yeni olaylar için uyarı olmayacaktır. Buı yüzden, cevapsız arama, SMS veya sesli mesaj simgesi el cihazı ekranında görüntülenmez.

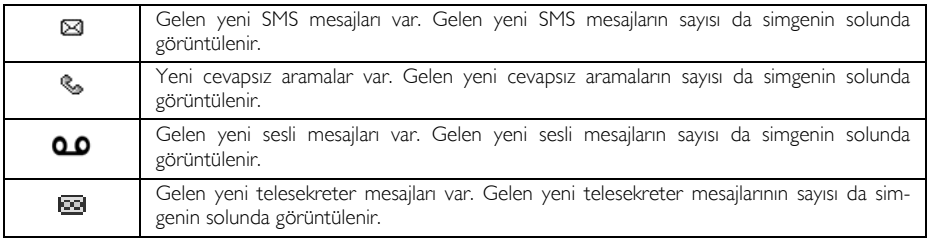

# ID937 Telefonunuz TR

## Baz istasyonuna genel bakış

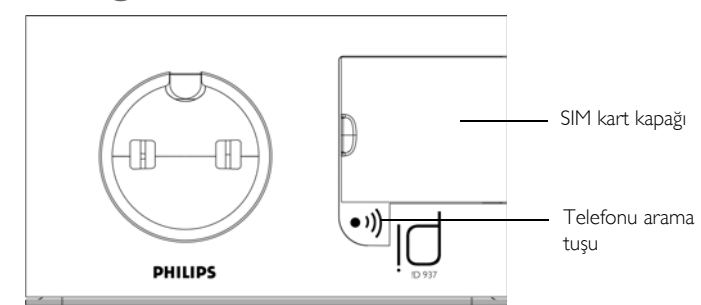

### <span id="page-8-1"></span>ID937 telefonunuzun temel özellikleri

Bu bölüm ID937 telefonunuzda mevcut olan menü seçeneklerine genel bir bakış sağlar. Menü seçenekleri ile ilgili detaylı bilgi için, lütfen bu kullanım kılavuzunda bulunan ilgili bölümlere bakın.

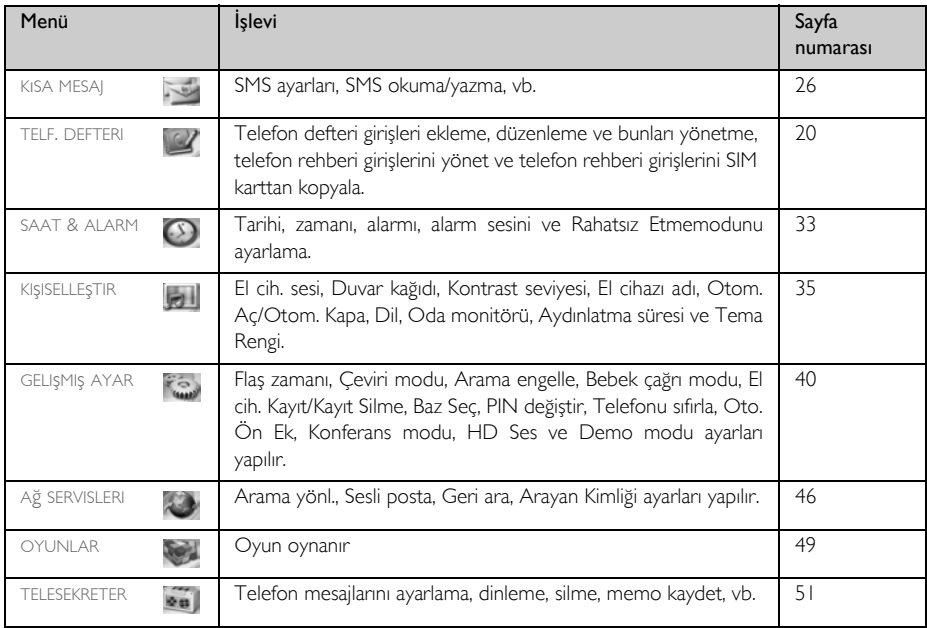

<span id="page-8-0"></span>

# TR ID937 Telefonunuz

### <span id="page-9-0"></span>Menüde dolaşma

Menülerde ve seçenekler arasında dolaşmanın temel basamakları aşağıda anlatılmaktadır:

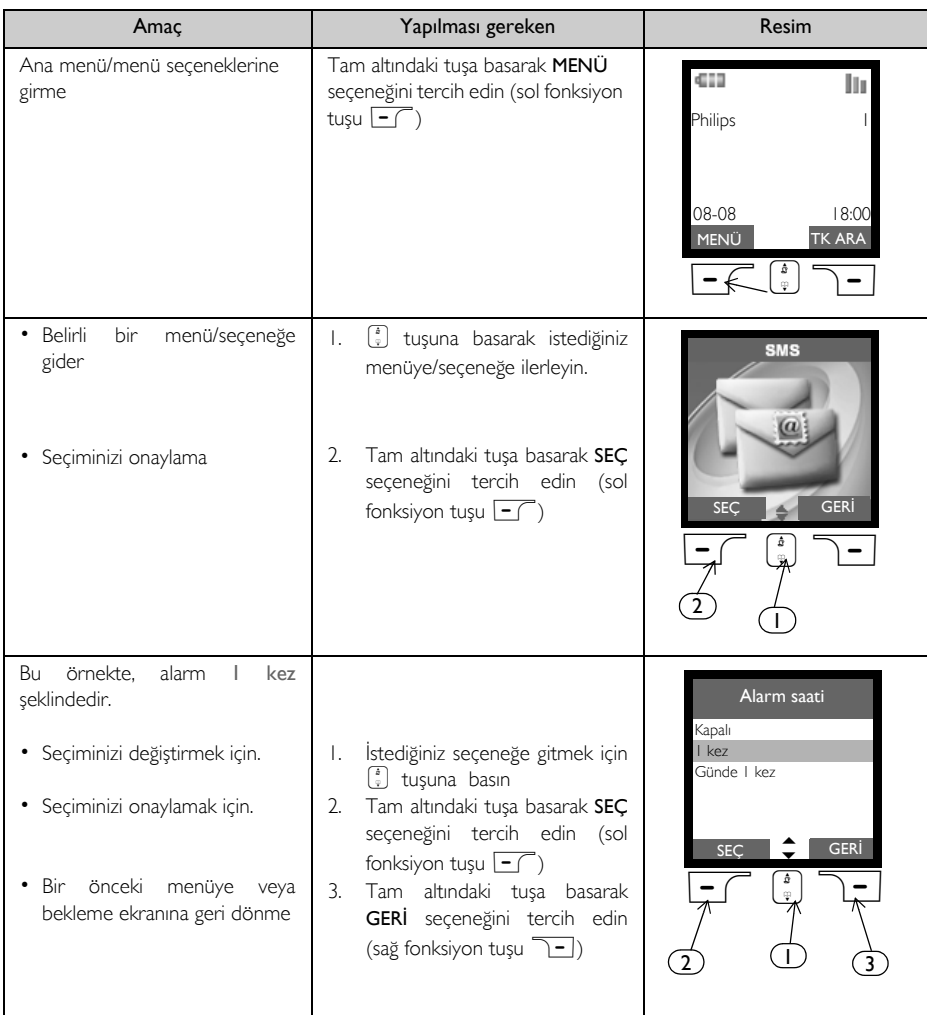

# <span id="page-10-1"></span>Bağlantı

<span id="page-10-0"></span>Baz istasyonunun konumu ID397 telefonunuzun menzilini ve performansını etkileyebilir (aşağıdaki İPUCU'na bakın).

# Baz İstasyonunu Kurma

1. Baz istasyonunu telefon hattı soketi ve elektrik prizineyakın bir yere yerleştirin.

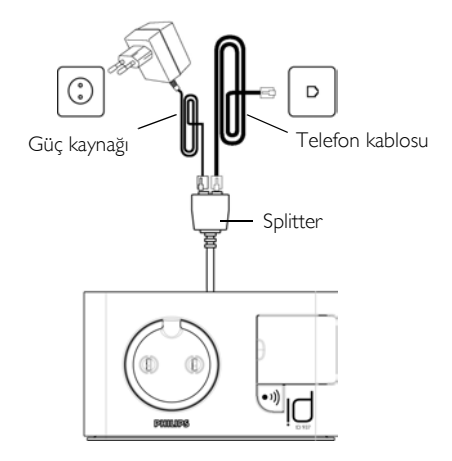

- 2. Verilen splitteri baz istasyonunun arkasındaki yuvaya bağlayın ve ardından telefon kablosunu ve güç kablosunu splitter üzerindeki ilgili hat girişlerine takın.
- 3. Telefon kablosunun öbür ucunutelefon hattı soketine ve güç kablosunun öbür ucunu elektrik prizine takın.

Hat adaptörü telefon kablosuna takılmamış olabilir. Bu durumda, telefon kablosunu hat soketine takmadan önce hat adaptörünü takmanız gerekir.

İPUCU Baz istasyonunu dosya dolapları, kalorifer veya elektrik aletleri gibi büyük metal cisimlere yakın yerlere koymayın. Bu kapsama alanına ve ses kalitesine etki edebilir. Geniş iç ve dış duvarları olan binalar baz istasyonun içeri-dışarı sinyal aktarımını etkileyebilir.

UYARI Baz istasyonunun AÇMA/KAPAMA düğmesi yoktur. Güç adaptörü cihaza bağlandığında ve adaptör prize takıldığında güç uygulanır. Cereyanı kesmenin tek yolu güç adaptörünü elektrik prizinden çıkarmaktır. Bu yüzden, elektrik prizine kolay erişilebildiğinden emin olun.

Güç adaptörü ve telefon hattı kablosu doğru takılmalıdır, yanlış bağlantı telefona zarar verebilir.

Her zaman telefon ile birlikte verilen telefon hattı kablosunu kullanın. Aksi halde, çevir sesi duymayabilirsiniz.

# TR Kurulum

### Pili takma

ID937 telefonunuz 2 adet şarj edilebilir pil ile yaklaşık 12 saat konuşma süresi ve yaklaşık 150 saat bekleme süresi sağlar. Telefonu kullanmaya başlamadan önce piller takılmalı ve tam olarak şarj edilmelidir.

1. Pil kapağını açmak için demir para veya tornavida kullanın.

<span id="page-11-1"></span>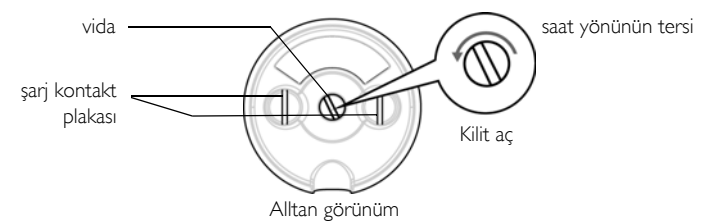

2. Pilleri gösterilen şekilde yerleştirin ve kapağı geri takın.

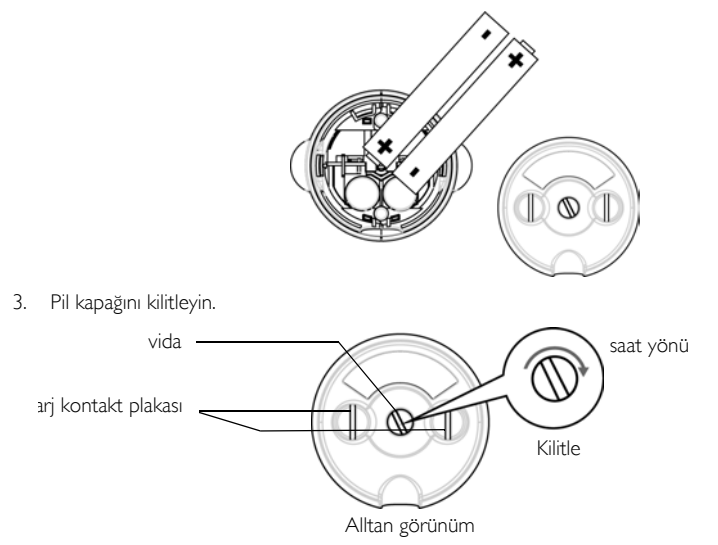

Kullanılan vida için uygun boyda ve şekilde demir para veya tornavida kullanın. Aksi takdirde sıkarken vidaya zarar verebilirsiniz.

### <span id="page-11-0"></span>Pili şarj etme

1. Telefonu baz istasyonundaki şarj kızağına yerleştirin. Telefon doğru şekilde yerleştirildiğinde bir bip sesi duyulur.

# Kurulum

2. Telefon ekranındaki şarj animasyonu pilin şarj olduğunu belirtir.

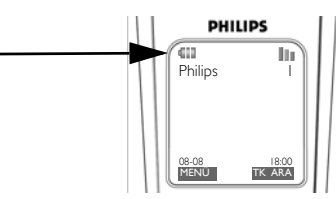

- 3. Piller tamamen şarj olana kadar orada bırakın (en az 24 saat).
- 4. Şarj animasyonu durduğunda telefon tamamen şarj olmuş demektir ve eller ekranda görüntülenir.

İlk kullanımdan önce telefon en az 24 saat sari edilmelidir.

#### <span id="page-12-1"></span>Pil zayıf uyarısı

Pil seviyesi telefon ekranının sol üst köşesinde gösterilir. Pil seviyesi düştüğünde, ekranda boş pil simgesi görüntülenir.

<span id="page-12-0"></span>Pil seviyesi aşırı düşerse, telefon otomatik olarak kapanır ve kullanılmakta olan hiçbir fonksiyon kaydedilmez.

#### Kapsama alanı dışında uyarısı

Telefonun iç ve dış kapsama alanı sırasıyla 50 metre ve 300 metreye kadardır. Telefon kapsama alanının dışına çıkarılırsa, anten simgesi || yanıp sönecektir.

## ID937 telefonunuzu yapılandırma

ID937 telefonunuzu kullanmadan önce, kullanılan ülkeye göre yapılandırmanız gerekir. Birkaç dakika şarj ettikten sonra, çeşitli dillerde HOŞGELDİNİZ ekranı belirir. Telefonunuzu yapılandırmak için aşağıdaki adımları takip edin:

- 1.  $\begin{bmatrix} \overline{a} \\ \overline{b} \end{bmatrix}$  ile sectiğiniz dilde HOSGELDİNİZ kelimesi üzerine gelin  $\overline{a}$  **SEC** tuşuna basın.
- 2.  $\left[\frac{1}{v}\right]$  ile ülke üstüne gidin.
- 3. Seçiminizi onaylamak için  $\boxed{-\phantom{1}}$  SEÇ tuşuna basın.
- 4.  $\left[\begin{matrix} \overline{a} \\ \overline{v} \end{matrix}\right]$  ile operatörünüzün üstüne gidin (eğer gerekliyse).
- 5. Seçiminizi onaylamak için  $\overline{\phantom{0}}$  SEC tuşuna tekrar basın.
- 6. Seçili ülke için geçerli hat ayarları ve menü dili otomatik olarak yapılandırılacaktır.

Önce ülke seçimini tanımlamadan arama yapamaz veya gelen aramaları cevaplayamazsınız.

Ülke grubunuza bağlı olarak MERHABA ekranı görüntülenmeyebilir. Bu durumda, ülke/operatör/dil ayarlarınızı seçmeniz gerekmez.

# TR Kurulum

### <span id="page-13-4"></span>Tarih & Zaman

- $1.$   $\boxed{-}$  MENÜ tuşuna basın.
- 2.  $\begin{bmatrix} \overline{a} \\ \overline{v} \end{bmatrix}$  ile Saat&Alarm üstüne gidin ve  $\begin{bmatrix} -\overline{c} \\ \overline{c} \end{bmatrix}$ SEÇ tuşuna basın.
- 3.  $\boxed{\overline{-}$  SEC tusuna basarak Tarih & Zaman seçin.
- 4. Saati (SS:DD) ve tarihi (GG/AA/YY) girin ve  $\overline{\phantom{0}}$ TAMAM tusuna basın.

UYARI Eğer telefonunuz adaptör ile bir ISDN hattına bağlıysa, tarih ve saat her aramadan sonra güncellenebilir. Tarih ve saat güncellemesi şebekenize bağlıdır. Lütfen ISDN sisteminizdeki tarih ve saat ayarlarını kontrol edin veya şebeke sağlayıcınıza danışın.

Artık, telefonunuzu kullanmaya hazırsınız.

# ID937 telefonunuzun temel işlemleri

#### <span id="page-13-0"></span>Arama yapma

Telefon numarasını girin (maksimum 20 hane) ve numarayı aramak için  $\blacktriangleright$  tusuna basın.

<span id="page-13-1"></span>Detaylar için, lütfen ["Arama yapma" sayfa 16](#page-15-0)'ya bakın.

### Arama cevaplama veya sonlandırma

Aramayı cevaplamak için & tuşuna basın.

Aramayı sonlandırmak için  $\boxed{\pi}$  tuşuna basın.

<span id="page-13-5"></span>Detaylar için, lütfen ["Aramayı cevaplama" sayfa 16](#page-15-1) ve ["Aramayı sonlandırma" sayfa 17](#page-16-0)'ye bakın.

### Telefonu Açma/Kapama

Bekleme modundayken telefonu kapatmak için  $\overline{\mathbb{F}}$  tuşunu 3 saniye basılı tutun.

<span id="page-13-2"></span>Telefonu tekrar açmak için  $\overline{R}$  tuşuna kısa basın.

### <span id="page-13-6"></span>Tuş takımını kilitleme/kilidi açma

<span id="page-13-3"></span>Bekleme modundayken tuş takımını kilitlemek veya kilidini açmak için  $\boxed{\phantom{a}]}$  tuşuna 2 saniye basın .

### Çağrı

Eğer telefon kapsama alanı içindeyse ve pilleri şarjlıysa çağrı özelliği nerede olduğunu bilmediğiniz telefonu bulmanıza yardımcı olur.

Baz üzerinde v tuşuna kısa basın. El cihazı çalmaya başlar.

Bulduğunuzda, çağrıyı bitirmek içine herhangi bir tuşa basın.

# Bekleme modu

Telefon 30 saniyeden fazla ayar modu, görüntüleme modu, düzenleme modu, vb. konumlardan birinde boşta kalırsa, otomatik olarak bekleme moduna geri döner. Ayrıca telefon şarj kızağına geri yerleştirildiğinde de otomatik olarak beklemekonumuna geri dönecektir.

# <span id="page-14-1"></span>Kurulum TR

### Ekran ve tuş takımı aydınlatması

Aydınlatma ışığı gelen çağrı, tuşa basma, telefonu kızağından çıkarma, vb. aktifleştirme komutunun ardından 40 saniye açık kalır. LCD ve tuş takımı aydınlatma ışığı BEYAZ renktedir.

<span id="page-14-2"></span>Daha fazla ayarlama bilgisi için, bkz. ["Aydınlatma süresi" sayfa 39](#page-38-0).

## Etkinlik LED'i

El cihazı üzerindeki etkinlik LED'i telesekreterinize yeni bir mesaj kaydedildiğinde yanıp söner. Eğer Arayan Hattın Kimliği aboneliğiniz varsa, etkinlik LED'i yeni arama, yeni SMS veya yeni sesli mesaj olduğunda da yanıp söner.

### <span id="page-14-0"></span>Varsayılan ayarlar

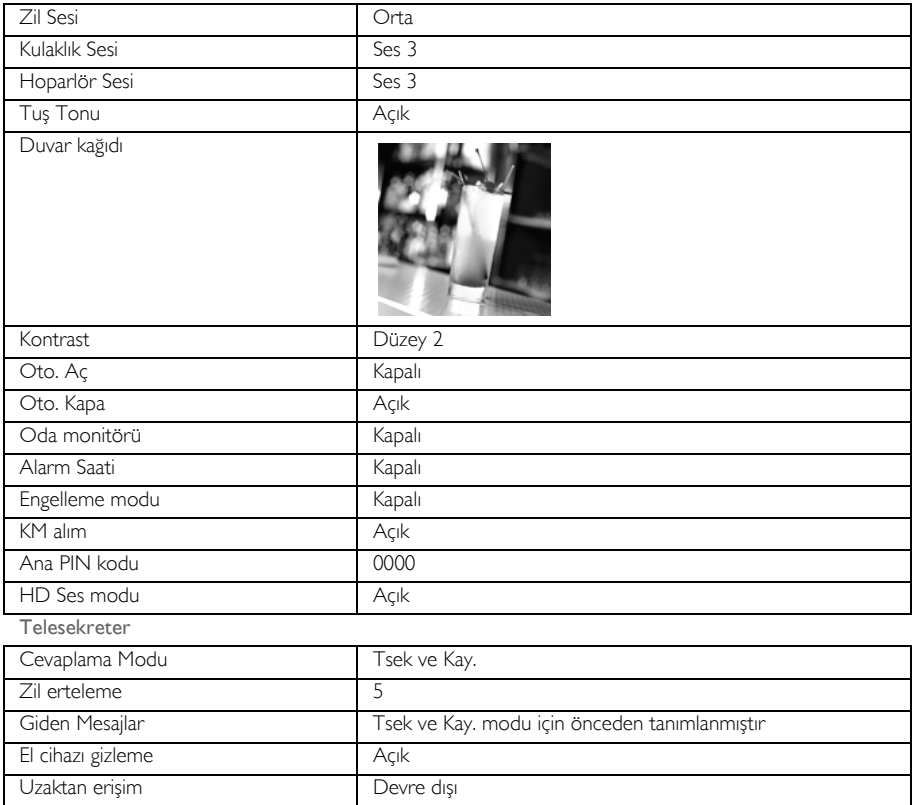

# TR Kurulum

### <span id="page-15-0"></span>Arama yapma

### <span id="page-15-3"></span>Ön Tuşlama

- 1. Telefon numarasını girin (maksimum 20 haneli).
- 2. Numarayı çevirmek için  $\epsilon$  tuşuna basın .

### Doğrudan Arama

- I. Hattı almak için  $\overline{\cdot}$  veya  $\overline{\cdot}$  'ye basın.
- <span id="page-15-4"></span>2. Telefon numarasını girin.

#### Yeniden arama listesinden arama yapma

- 1. Bekleme modundayken 7 TK ARA tuşuna basın.
- 2.  $\begin{bmatrix} \overline{a} \\ \overline{v} \end{bmatrix}$  yeniden arama listesindeki bir girişin üstüne gelin.
- 3. Numarayı çevirmek için  $\sqrt{2}$  tuşuna basın.

<span id="page-15-2"></span>İPUCU Telefon en son 7 aramayı saklar. En son aranan numara yeniden arama listesinde ilk olarak gözükür. Yeniden aranacak numara Telefon rehberi kayıtlarından biriyle eşleşirse o zaman, numara yerine isim görüntülenecektir.

#### Arama kaydından arama yapma

- 1. Bekleme modunda  $\frac{1}{4}$  tuşuna basın.
- 2. Arama listesine girmek için  $\boxed{-}$ SEÇ tuşuna basın.
- 3. Listedeki aramalara gitmek için  $\left(\frac{a}{v}\right)$  ile kaydırın.
- 4. Numarayı çevirmek için [U] tuşuna basın.

Arama kaydında arayanın numarasını ve ismini görebilmek için Arayan Hat Numarasını Gösterme servisine abone olmanız gerekir. Detaylar için bakınız, ["Arama Kaydı" sayfa 24.](#page-23-0)

#### <span id="page-15-5"></span>Telefon defterinden arama yapma

- 1. Bekleme modundayken  $\sqrt{\frac{1}{x}}$  tuşuna basın.
- 2. Bir telefon defteri kaydına gitmek için  $\binom{2}{3}$  tuşuna basın.
- 3. Numarayı aramak için  $\sqrt{\phantom{a}}$  ye basın.

**İPUCU** Telefon rehberi kayıtlarını  $\begin{bmatrix} 1 \\ 2 \end{bmatrix}$  tuşu ile aramak yerine, gitmek istediğiniz kayıdın ilk harfine karşılık gelen sayısal tuşa basın. Örneğin,  $\boxed{\equiv}$  tuşuna basılınca A ile başlayan kayıtlar gösterilir.  $\boxed{\equiv}$ tuşuna tekrar basıldığında B ile başlayan girişler görüntülenir, vb...

### <span id="page-15-1"></span>Aramayı cevaplama

Telefon çaldığında, <a>L<br/>tuşuna basın.

### <span id="page-16-1"></span>Ahizesiz cevaplama

Telefon çaldığında, v tuşuna basın.

Gelen çağrının diğer etkinliklere göre önceliği vardır. Bir çağrı geldiği sırada, telefon ayarları, menülerde dolaşma, vb. gibi diğer özellikler kullanılmakta ise durdurulur.

İPUCU Oto. Aç modu [\(bkz. 38\)](#page-37-1) aktifse, çağrıyı cevaplamak için sadece telefonu baz istasyonundan alın. Bu ayar varsayılan olarak kapalıdır.

UYARI Gelen çağrı ile görüşürken telefon çalarsa, zil sesi işitme bozukluğuna sebep olabileceği için telefonu kulağınıza çok yakın tutmayın.

### <span id="page-16-3"></span><span id="page-16-0"></span>Aramayı sonlandırma

 $\sqrt{2}$ tuşuna basın tuşu.

Arama süresi yaklaşık 5 saniye telefonun ekranında gösterilir.

İPUCU Eğer Oto. Kapa modu [\(bkz. 38\)](#page-37-0) aktifse, aramayı sonlandırmak için telefonu baz istasyon üzerindeki yerine koymanız yeterlidir. Bu ayar varsayılan olarak aktiftir.

### <span id="page-16-2"></span>Arama sırasında

<span id="page-16-5"></span>Arama sırasında aşağıdaki seçenekler vardır:

#### Kulaklık Sesini Ayarlama

<span id="page-16-7"></span><span id="page-16-6"></span>1.  $\begin{bmatrix} \overline{a} \\ \overline{v} \end{bmatrix}$  tuşuna basarak Ses 1 ile Ses 5 arasından seçim yapın.

#### Telefonu sessiz/sesli yapma

- 1. Arama sırasında, karşınızdakinin sizi duymaması için mikrofonu kapatmak amacıyla SZ.AKT tuşuna basın.
- 2. Mikrofonu açmak için  $\boxed{-}$ SZ.İPT tuşuna basın.

#### Hoparlör modu

- 1. Hoparlör modunu etkinleştirmek için $\sqrt{1}$  tuşuna basın.
- 2. Normal moda dönmek için  $\sqrt{\cdot}$  tuşuna tekrar basın.

<span id="page-16-4"></span>UYARI Hoparlör konumunun aktifleştirilmesi kulaklık sesini aniden çok yüksek bir seviyeye çıkartabilir. El cihazının kulağınıza çok yakın olmadığından emin olun.

#### Hoparlör sesini ayarlama

1.  $\left(\frac{1}{2}\right)$  tuşuna basarak Ses 1 ile Ses 5 arasından seçim yapın.

# TR **Arama**

### İkinci bir arama başlatma (aboneliğe bağlı)

1. Mevcut aramayı beklemeye almak ve ikinci bir harici arama başlatmak için ~SEÇNK üzerine basın ve 2.Çağrı baş. seçeneğini tercih edin.

### Telefon rehberine başvurma

1. Telefon defteri girişlerine erişmek için **1-SEÇNK** üzerine basın ve Telf. defteri seçeneğini tercih edin.

### HD Ses modunu etkinleştirme/kapatma [\(bkz. 45\)](#page-44-0)

- 1. Etkinleştirmek için  $\overline{ }$  SECNK üzerine basın ve HD Ses Açık seçeneğini tercih edin.
- 2. Kapatmak için 7 SEÇNK üzerine basın HD Ses Kapalı seçeneğini tercih edin.

### Çağrı aktarma (aboneliğe bağlı)

- 1. **T- SECNK** tuşuna basın ve Arama Aktarma seçin. Ekranda R4 gösterilir.
- 2. Gelen aramalarınızı aktarmak istediğiniz telefon numarasını girin.

# İnterkom

Bu özellik kayıtlı en az 2 el cihazı varsa kullanılabilir. İki el cihazı arasında görüşme yapmanızı, gelen aramaları bir el cihazından diğerine aktarmanızı ve konferans özelliğini kullanabilmenizi sağlar.

### Bir başka el cihazı ile iç haberleşme

İnterkom haberleşme özelliğini kullanabilmek için, baz istasyonunuza kayıtlı en az 2 el cihazı olmalıdır [\(bkz. sayfa](#page-42-0) [43 "Ek el cihazlarını kaydetme"\).](#page-42-0)

- 1. Bekleme modunda ward tuşuna basın.
- 2. Eğer sadece 2 kayıtlı el cihazı varsa interkom hemen kurulur. Eğer 2 adetten fazla kayıtlı el cihazı varsa, interkom için kullanılabilecek telefon numaraları görüntülenir.  $\binom{2}{3}$  ile Tüm El cihaz. üstüne gelin ve tüm el cihazlarını aramak için  $\overline{\phantom{C}}$ SEÇ tuşuna basın veya belirli bir el cihazı üstüne gidin ve  $\overline{\phantom{C}}$ SEC tuşuna basın.

Eğer telefon ID937 aralığına ait değilse, bu fonksiyon kullanılamayabilir.

### <span id="page-17-0"></span>Harici aramayı başka bir telefona aktarma

- 1. Arama sırasında dış aramayı beklemeye almak için ve tuşuna uzun basın.(arayan artık sizi duyamaz).
- 2. Eğer sadece 2 kayıtlı el cihazı varsa interkom hemen kurulur. Eğer 2 adetten fazla kayıtlı el cihazı varsa, interkom için kullanılabilecek telefon numaraları görüntülenir. : ile Tüm El cihaz. üstüne gelin ve tüm el cihazlarını aramak için  $\boxed{\text{-}S}$ EÇ tuşuna basın veya belirli bir el cihazı üstüne gidin ve  $\boxed{\text{-}S}$ EÇ tuşuna basın. Aranan telefon çalar.

Aranan el cihazı cevap vermezse, harici aramayı geri almak için w tuşuna basın.

- 3. Dahili aramayı cevaplamak için aranan el cihazında  $\blacktriangleright\downarrow$  tuşuna basılmalıdır böylelikle iki taraf arasında dahili görüşme yapılabilir.
- 4. Harici aramayı aranan el cihazına aktarmak için birinci el cihazında  $\sqrt{2}$  tuşuna basın.

### Arama

### Dahili ve harici aramalar arasında geçiş yapma

<span id="page-18-1"></span>1. Dahili ve harici aramalar arasında geçiş yapmak için w/ tuşuna bir kez basın.

# Üçlü konferans arama

Konferans arama özelliği bir harici aramanın iki dahili telefon arasında paylaşılmasını sağlar (interkom ile). Üç kişi aynı konuşmada olabilir ve bunun için şebeke aboneliği gerekli değildir.

- 1. Harici çağrıyı beklemeye alıp iç haberleşme prosedürünü başlatmak için c tuşunu basılı tutun. (arayan artık sizi duyamaz).
- 2. İnterkom için müsait olan el cihazı numaralarını görüntülemek için [1997] tuşuna uzun basın.  $\frac{1}{2}$ ile Tüm El cihaz. üstüne gelin ve tüm el cihazlarını aramak için  $\overline{I}$ SEÇ tuşuna basın veya belirli bir el cihazı üstüne gidin ve  $\boxed{\overline{\phantom{C}}}$  SEC tusuna basın.

Aranan telefon çalar.

- 3. Dahili aramayı cevaplamak için aranan el cihazında [U tuşuna basılmalıdır böylelikle iki taraf arasında dahili görüşme yapılabilir.
- 4. Üçlü konferansı başlatmak için birinci el cihazında  $\overline{e}$ tuşunu 2 saniye basılı tutun, ekranda Konferans görüntülenir.

İPUCU Eğer Konferans modu aktifse, [\(bkz. 45\)](#page-44-1) üçlü konferans araması ikinci telefon hattı aldığında devam eden harici arama varsa otomatik olarak başlar.

### <span id="page-18-0"></span>Arama bekletme

Arama bekletme hizmetine abone olduysanız, ikinci bir gelen arama olduğunda sizi haberdar etmek için kulaklık bir bip sesi çıkarır. Arayan Hattın Kimliği (CLI) hizmetine abone olduysanız ikinci arayanın da numarası veya ismi görüntülenir. Bu hizmet ile ilgili daha fazla bilgi için lütfen şebeke sağlayıcınızla temasa geçin.

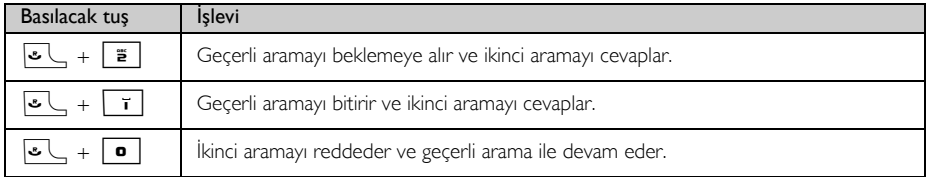

Alternatif olarak bekleyen arama sırasında,  $\overline{P}$ SECNK tusuna basarak Kab.et ve tut, Kab. et Bitir veya CB Reddet seçebilirsiniz. Onaylamak için,  $\begin{bmatrix} \vdots \\ \vdots \end{bmatrix}$ ile istediğiniz seçeneğin üstüne gidin ve  $\begin{bmatrix} - \end{bmatrix}$ TAMAM tuşuna basın. Yukarıdaki işlemler şebekenize göre farklılık gösterebilir.

# Arayan Hattın Kimliği

Arayan Hattın Kimliği (CLI) şebeke sağlayıcınızdan abone olabileceğiniz özel bir hizmettir. Eğer CLI hizmeti abonesiyseniz, arayanın kimliği (arayanın numarası veya ismi) gelen arama sırasında el cihazının ekranında görüntülenir. Eğer bu hizmetin abonesi değilseniz, veya arayan kimliğini gizlemeyi seçmişse arayanın kimliği görüntülenmez. Bu hizmet ile ilgili daha fazla bilgi için lütfen şebeke sağlayıcınızla temasa geçin.

# <span id="page-19-0"></span>TR Telefon Defteri

<span id="page-19-1"></span>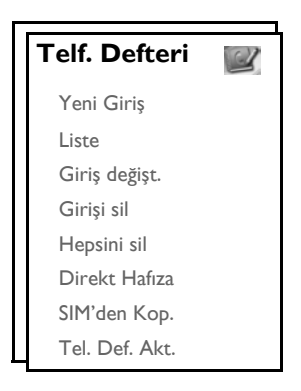

<span id="page-19-3"></span>ID937 telefonunuz 10 direkt erişim numarası dahil 250 telefon defteri girişi saklayabilir ( $\boxed{\bullet}$  ile  $\boxed{\bullet}$ ). Her bir telefon kaydında telefon numarası maksimum 20 haneden ve isim 14 karakterden oluşabilir.

### Telefon Defterine Erişim

- 1. Bekleme modunda  $\frac{m}{k}$  tuşuna basın veya  $\frac{m}{2}$  MENÜ tuşuna basın,  $\frac{m}{k}$  tuşu ile Telf. defteri üzerine gelin ve **The SEC** tuşuna basın,  $\begin{pmatrix} 1 \\ 1 \end{pmatrix}$  tuşu ile Liste üzerine gelin ve  $\begin{pmatrix} - \end{pmatrix}$  SEC tuşuna basın.
- 2. Telefon defteri kayıtları alfabetik sıraya göre listelenir.
- 3. Telefon defterini taramak için  $\binom{a}{y}$  tusuna basın.

Telefon defterindeki bir kaydın detaylarını görmek için,  $\overline{\phantom{0}}$ GÖR tuşuna basın.

Telefon defterinden bir numara aramak için,  $\binom{n}{k}$  ile telefon defteri girişine gidin ve  $\sim$  tuşuna basın.

**İPUCU** Telefon rehberi kayıtlarını  $\left[\frac{1}{2}\right]$  taramak yerine, gitmek istediğiniz kayıdın ilk harfine karşılık gelen sayısal tuşa basın. Örneğin,  $\overline{2}$  tuşuna basılınca A ile başlayan kayıtlar gösterilir.  $\overline{2}$  tuşuna tekrar basıldığında B ile başlayan girişler görüntülenir, vb...

### <span id="page-19-2"></span>Telefon defterine yeni bir kişi ekleme

- 1.  **MENÜ** tuşuna basın, <sup>1</sup> tuşu ile Telf. defteri üzerine gelin ve SEÇ tuşuna basın, SEÇ tuşunu kullanarak Yeni Giriş ekleyin.
- 2. Kişinin adını girin (maksimum 14 karakter) ve  $\boxed{-}$ TAMAM tuşuna basın.
- 3. Numarayı girin (maksimum 20 hane) ve  $\boxed{-}$ TAMAM tuşuna basın.

# Telefon Defteri **TR TR**

4.  $\left[\frac{1}{3}\right]$  tuşuyla bir grup seçin (<Grupsuz>, <Grup A>, <Grup B>, <Grup C>) ve  $\left[-\right]$  SEC tuşuna basın. Doğrulama sesi duyulur.

Kişileri seçeceğiniz belirli gruplara yerleştirebilirsiniz. Örneğin, Grup A tüm iş arkadaşlarınızın telefonlarını içerebilir. Ayrıca bu gruba özel bir zil melodisi de atayabilirsiniz (bkz. ["Grup Melodisi" sayfa](#page-35-0) [36](#page-35-0)). Eğer Arayan Hattın Kimliği (CLI) aboneliğiniz varsa, böylelikle bu gruptan biri sizi aradığında, atamış olduğunuz zilsesini duyarsınız.

İPUCU 250 adet telefon rehberi kaydı saklayabilirsiniz. Bellek dolu olduğunda yeni bir Telefon defteri kaydı giremezsiniz. Bu durumda, yeni kayıtlara yer açmak için var olan kayıtlarınızdan silmeniz gerekir.

### <span id="page-20-1"></span>Telefon defterindeki bir kaydı düzenleme

- 1.  $\boxed{-}$  MENÜ tuşuna basın,  $\binom{3}{5}$  Telf. defteri öğesine ilerleyin ve  $\boxed{-}$  SEÇ tuşuna basın,  $\binom{3}{5}$  tuşuyla Giriş değişt. üstüne gelin ve  $\overline{\phantom{0}}$ SEÇ tuşuna basın.
- 2.  $\begin{bmatrix} \frac{1}{2} \\ \frac{1}{2} \end{bmatrix}$  tuşuyla düzenlemek istediğiniz girişin üstüne gidin ve  $\overline{\phantom{0}}$  SEC tuşuna basın.
- 3. Harfleri tek tek silmek için  $\overline{S}$ SİL tuşuna basın, ismi girin ve  $\overline{S}$ TAMAM tuşuna basın.
- 4. Sayıları tek tek silmek için  $\overline{I}$ SİL tuşuna basın, telefon numarasını girin ve  $\overline{I}$ TAMAM tuşuna basın.
- <span id="page-20-0"></span>5.  $\left[\frac{1}{s}\right]$  tuşuyla bir grup seçin (<Grupsuz>, <Grup A>, <Grup B>, <Grup C>) ve  $\left[-\right]$  **TAMAM** tuşuna basın. Doğrulama sesi duyulur.

### Telefon defterindeki bir kaydı silme

- 1.  $\boxed{-}$ MENÜ tuşuna basın,  $\binom{2}{3}$  tuşu ile Telf. defteri üzerine gelin ve  $\boxed{-}$ SEÇ tuşuna basın,  $\binom{2}{3}$  tuşu ile Girişi sil. üstüne gelin ve  $\boxed{-}$  SEC tuşuna basın.
- 2. Silmek istediğiniz girişin üstüne gidin ve  $\overline{\phantom{0}}$  SEC tusuna basın.
- 3. Onaylamak için  $\boxed{\overline{\mathsf{P} \mathsf{T} \mathsf{AMAM}}$  tuşuna basın. Doğrulama sesi duyulur.

### Telefon defterindeki tüm kayıtları silme

- 1.  $\boxed{\text{-} \cap}$  MENÜ tuşuna basın,  $\binom{3}{5}$  tuşu ile Telf. defteri üzerine gelin ve  $\boxed{\text{-} \cap}$  SEÇ tuşuna basın,  $\binom{3}{5}$  tuşu ile Hepsini sil öğesine ilerleyin ve  $\overline{\phantom{0}}$ SEÇ tuşuna basın.
- 2. Onaylamak için  $\boxed{-}$ TAMAM tuşuna basın. Doğrulama sesi duyulur.

### Doğrudan erişim belleğine kaydetme

10 taneye kadar doğrudan erişim numarası kaydedebilirsiniz (**0** ile <sup>9</sup> arası tuşlar). Bekleme modunda tuşlara uzun basılması kaydedilmiş numarayı otomatik olarak arayacaktır.

1.  $\overline{--}$ MENÜ tusuna basın,  $\binom{3}{5}$  tusu ile Telf. defteri üstüne gelin ve  $\overline{--}$ SEC tusuna basın,  $\binom{3}{5}$  tusu ile Direkt Hafıza öğesi üstüne gelin ve  $\overline{\phantom{0}}$ SEC tusuna basın.

# TR Telefon Defteri

- 2. Bir tus secin (Tus 0 ile Tus 9) ve  $\overline{\phantom{0}}$  GÖR tusuna basın. Bu tusta kayıtlı bir numara varsa, numara/isim görüntülenecektir.
- 3. Secilen numara kayıtlı numara yoksa veya kaydedilmiş numarayı değiştirmek istiyorsanız,  $\overline{S}$  SEC tuşuna basın ve  $\overline{\phantom{0}}$  SEC tusuna yeniden basarak Ekle komutunu seçin.
- $\left( \begin{array}{c} \frac{1}{2} \\ \frac{1}{2} \end{array} \right)$ ile doğrudan erişim hafızası olarak kaydetmek istediğiniz girişin üstüne gelin.
- 5. Onaylamak için MTAMAM tuşuna basın. Doğrulama sesi duyulur.

## Bellekten bir kaydı silme

- 1.  $\overline{--}$ MENÜ tuşuna basın,  $\binom{5}{5}$  tuşu ile Telf. defteri üzerine gelin ve  $\overline{--}$ SEC tuşuna basın,  $\binom{5}{5}$  tuşu ile Direkt Hafıza üstüne gelin ve  $\overline{\phantom{0}}$ SEÇ tuşuna basın.
- 2. Bir tuş seçin (Tuş 0 ile Tuş 9) ve  $\overline{\phantom{0}}$  GÖR tuşuna basın.
- 3.  $\boxed{\text{-} }$ SEÇ düğmesine basın ve  $\binom{1}{2}$  tuşu ile Sil öğesi üstüne ilerleyin ve  $\boxed{\text{-} }$ SEÇ tuşuna basın..
- <span id="page-21-0"></span>4. Onaylamak için  $\boxed{\text{-}$ TAMAM tuşuna basın. Doğrulama sesi duyulur.

# Telefon defterini SIM karttan kopyalama

Bu özellik SIM karttaki telefon defterini el cihazınızdaki telefon defterine kopyalamanızı sağlar.

1. SIM kart kapağını gösterilen şekilde çıkartın.

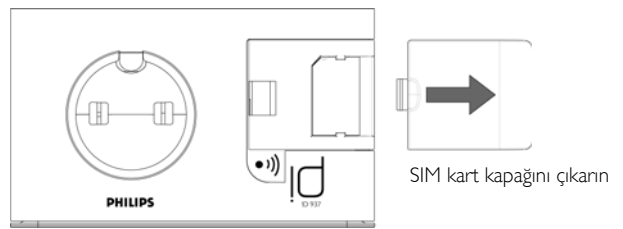

2. SIM kartı, tutucu klipsler arasından çipli tarafı aşağı gelecek şekilde durana kadar itin.

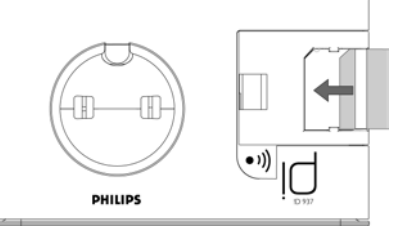

- 3. Yerine oturacak şekilde SIM kartı kapağını tekrar baz istasyonuna yerleştirin.
- 4. Telefon üzerinde,  $\overline{\phantom{0}}$  MENÜ tuşuna basın,  $\left[\frac{a}{r}\right]$  tuşu ile Telf. Defteri üzerine gelin ve  $\overline{\phantom{0}}$  SEC tuşuna basın,  $\binom{k}{y}$  tuşu ile SIM'den kop. üstüne gelin ve  $\boxed{\phantom{0}$  SEC tuşuna basın.

# Telefon Defteri **Alexander State**

- 5.  $\left(\frac{b}{v}\right)$  tuşu ile Tümünü Kopyala veya Giriş Seç üzerine gelin. Tümünü Kopyala seçeneğini tercih ederseniz SIM kartınızdaki tüm kayıtlar telefon defterinize kopyalanır. Giriş Seç seçeneğini tercih ederseniz, SIM kartındaki kayıtlarınızı tarayabilir ve kopyalamak istediklerinizi seçebilirsiniz (SIM kartınızdkai girişler alfabetik olarak görüntülenmeyebilir).
- 6. Onaylamak için  $\boxed{-\frown}$  SEC tuşuna basın.
- 7. SIM kartının PIN kodunu girin (istenirse). Kopyalama ekranda gösterilecektir.
- 8. İşlemin başarı ile tamamlanmasının ardından Aktarıldı! mesajı görüntülenecektir.

Telefonunuz 3G SIM kartları da dahil standart SIM kartların telefon rehberlerini okuma kapasitesine sahiptir. Telefon SIM kartını okuyamıyorsa veya SIM kart bulunamıyorsa, ekranda SIM kart yok! hata mesajı görüntülenir ve önceki menüye geri döner.

Eğer SIM karttaki isim telefon rehberinde bulunan ile tamamen aynıysa, telefon rehberindeki girişin üzerine yazmak isteyip istemediğiniz sorulacaktır.

**İPUCU** İşlemi iptal etmek için herhangi bir anda **1-**İPTAL tuşuna basabilirsiniz.

<span id="page-22-0"></span>9. SIM kartınızı geri alabilir ve SIM kart kapağını kapatabilirsiniz.

### Telefon defterinin aktarımı

Bu özellik baz istasyonuna kayıtlı en az 2 el cihazı olduğunda bir el cihazındaki telefon defterini diğer el cihazına aktarabilmenizi sağlar.

- 1.  $\boxed{-}$  MENÜ tuşuna basın,  $\binom{3}{5}$  tuşu ile Telf. defteri üzerine gelin ve  $\boxed{-}$  SEÇ üzerine gelin ve  $\binom{3}{5}$  tuşunu kullanarak Tel. Def. Akt. öğesi üstüne gelin ve  $\overline{\phantom{x}}$  SEC tusuna basın.
- 2.  $\begin{bmatrix} \frac{a}{y} \end{bmatrix}$ ile Tümünü Kopyala veya Giriş Seç üstüne gelin.

Tümünü Kopyala seçeneğini seçerseniz el cihazındaki tüm girişler seçilen el cihazlarına kopyalanır. Eğer hedef telefon rehberi mevcut telefon rehberi ile tam olarak aynı ada sahipse, telefon rehberindeki girişin üzerine yazmak isteyip istemediğiniz sorulacaktır.

Eğer Giriş Seç seçerseniz, telefon rehberi kayıtlarınızı tarayabilir ve kopyalamak istediklerinizi seçebilirsiniz. Seçtiğiniz her giriş için, seçtiğiniz el cihazında hedef telefon rehberindeki girişin üzerine yazmak isteyip istemediğinizi belirtmeniz istenecektir.

**ÜZERİNE YAZ?** secilen el cihazlarında görüntülenir, onaylamak için  $\overline{F}$  **EVET** veya iptal etmek için  $\overline{)}$  HAYIR tuşuna basın.

- 3. Onaylamak için  $\boxed{-}$ SEÇ tuşuna basın.
- 4. Aktarma için kullanılabilecek telefon numaraları görüntülenir. Eğer 2 taneden fazla el cihazı varsa,  $\binom{4}{9}$  ile Tüm El Cihaz. üstüne gelin veya  $\begin{bmatrix} \overline{s} \\ s \end{bmatrix}$  ile istediğiniz el cihazının üstüne gidin.

Telefon rehberi girişlerinin başarıyla aktarılabilmesi için alacak olan el cihazları bekleme veya ekran koruyucu modunda olmalıdır.

- 5. Onaylamak için  $\boxed{-\int$  SEÇ tuşuna basın. Kopyalama ekranda gösterilecektir.
- 6. İşlemin başarı ile tamamlanmasının ardından Tamamlandı! mesajı görüntülenecektir.

**İPUCU** İslemi iptal etmek için herhangi bir anda **1-IGERİ** seçebilirsiniz. İslemi sadece telefon rehberi transferini gerçekleştirdiğiniz orijinal el cihazından iptal edebilirsiniz.

# <span id="page-23-0"></span>TR **Arama Kaydı**

Arama kaydı Arama Kaydı, Telesekreter ve SMS alt menülerine hızlı erişim sağlar. Arama Kaydı gelen aramalardan en son 30 tanesini kaydeder. Eğer Arayan Hattın Kimliği hizmeti abonesiyseniz, arayanın kimliği (arayanın numarası veya ismi) aramanın tarihi ve saati ile birlikte görüntülenir. Aramalar (cevapsız ve gelen) kronolojik sıra ile en son arama listenin başında olacak şekilde görüntülenir. Arama kaydı boş olduğunda, ekranda Liste Boş görüntülenir.

<span id="page-23-1"></span>Eğer Arayan Hattın Kimliği abonesi değilseniz arama kaydında bilgi görüntülenmez.

### Arama kaydına erişim

1. Bekleme modunda  $\hat{\mathbf{s}}$  tuşuna basın,  $\begin{bmatrix} \frac{\pi}{2} \end{bmatrix}$ ile Arama Kaydı, Telesekreter veya SMS üstüne gelin ve ilgili alt menüye girmek için  $\boxed{\overline{\phantom{1}}\phantom{1}}$  SEÇ tuşuna basın.

### Arama listesindeki bir kaydı telefon defterine kaydetme

- 1. Bekleme modunda  $\hat{\mathfrak{s}}$  tuşuna basın,  $\overline{\phantom{1}}$ SEC tuşuna basarak Arama Kaydı menüsüne girin,  $\binom{3}{5}$  ile gir girişin üstüne gelin ve  $\boxed{-\frown}$  MENÜ tuşuna basın.
- 2. No Kaydet seçmek için  $\boxed{\overline{\mathsf{SEC}}}$  tusuna basın.
- 3. İsmi girin ve  $\boxed{-}$ TAMAM tuşuna basın.
- 4. Gerekirse numarayı düzenleyin ve  $\boxed{-}$ TAMAM tuşuna basın.
- 5.  $\left[\frac{1}{2}\right]$  tusuyla bir grup secin (<Grupsuz>, <Grup A>, <Grup B>, <Grup C>) ve  $\left[-\right]$  TAMAM tusuna basın. Doğrulama sesi duyulur.

### Arama kaydındaki bir kaydı silme

- 1. Bekleme modunda  $\hat{\mathbf{a}}$  tusuna basın,  $\overline{\mathbf{S}}$  SEC tusuna basarak Arama Kaydı menüsüne girin,  $\begin{bmatrix} \hat{\mathbf{s}} \end{bmatrix}$ ile gir girişin üstüne gelin ve  $\boxed{-}$  MENÜ tuşuna basın.
- 2.  $\left[\frac{1}{2}\right]$  ile Girişi sil üstüne gelin ve onaylamak için  $\left[-\right]$  SEÇ tuşuna basın.
- <span id="page-23-2"></span>3. Onaylamak için  $\boxed{-}$ TAMAM tuşuna basın. Doğrulama sesi duyulur.

### Arama listesini silme

- 1. Bekleme modundayken  $\frac{1}{2}$  tuşuna basın,  $\boxed{-}$ SEÇ tuşuna basarak Arama Kaydı menüsüne girin ve  $\overline{\mathsf{P} \cap \mathsf{M}}$  **MENÜ** tuşuna basın.
- 2.  $\left[\frac{1}{v}\right]$  ile Tümünü Sil üstüne gelin ve onaylamak için  $\boxed{-}$  SEÇ tuşuna basın.
- 3. Onaylamak için  $\boxed{-}$ TAMAM tuşuna basın. Doğrulama sesi duyulur.

# <span id="page-24-0"></span>Arama Kaydı **Kayalı**

### Tekrar arama listesine erişim

1. Bekleme modundayken  $\boxed{\phantom{0}I}$  TK ARA tuşuna basın ve  $\binom{I}{s}$  tuşu ile girişleri görüntüleyin.

### Tekrar arama listesindeki bir kaydın ayrıntılarını görüntüleme

- 1. Bekleme modundayken  $\overline{I}$  TK ARA tusuna basın ve  $\begin{bmatrix} \overline{x} \\ y \end{bmatrix}$  tuşu ile bir giriş seçin.
- <span id="page-24-1"></span>2. Gör için  $\boxed{-\frown}$  MENÜ ve  $\boxed{-\frown}$  SEÇ tuşuna basın.

### Tekrar arama listesindeki bir kaydı telefon defterine kaydetme

- 1. Bekleme modundayken  $\overline{1}$  TK ARA tusuna basın ve  $\begin{bmatrix} 1 \\ 1 \end{bmatrix}$  tusu ile bir giris seçin.
- 2.  $\boxed{\text{-}$  MENÜ tuşuna basın,  $\binom{3}{3}$  ile No Kaydet üstüne gelin ve  $\boxed{\text{-}}$  SEÇ tuşuna basın.
- 3. İsmi girin ve  $\boxed{-}$ TAMAM tuşuna basın.
- 4. Gerekirse numarayı düzenleyin ve  $\boxed{-}$ TAMAM tuşuna basın.
- 5.  $\left(\frac{1}{2}\right)$  tuşuyla bir grup seçin (<Grupsuz>, <Grup A>, <Grup B>, <Grup C>) ve  $\left[\frac{1}{2}\right]$  SEÇ tuşuna basın. Doğrulama sesi duyulur.

### Tekrar arama listesindeki bir numarayı silme

- 1. Bekleme modundayken  $\boxed{\phantom{0}-}$ TK ARA tuşuna basınve  $\binom{n}{s}$  tuşu ile bir giriş seçin.
- 2.  $\boxed{\text{-}T}$  MENÜ tuşuna basın,  $\binom{n}{x}$  tuşu ile Sil seçeneğine gidin ve  $\boxed{-}$  SEÇ'e basın.
- 3. Onaylamak için  $\boxed{-}$ TAMAM tuşuna basın. Doğrulama sesi duyulur.

### Tekrar arama listesinin tümünü silme

- 1. Bekleme modundayken 1 TK ARA tuşuna basın.
- 2.  $\boxed{\text{-}$  MENÜ tuşuna basın,  $\binom{n}{y}$  ile Hepsini sil seçeneğine gidin ve  $\boxed{\text{-}}$  SEÇ'e basın.
- 3. Onaylamak için  $\boxed{-}$ TAMAM tuşuna basın. Doğrulama sesi duyulur.

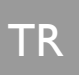

# <span id="page-25-0"></span> $T_{\rm R}$  Kısa Mesaj

<span id="page-25-2"></span>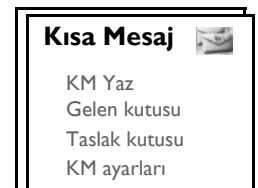

KM, Kısa Mesaj Servisi demektir. Bu hizmetten yararlanmak için, şebeke sağlayıcınızdan KM servisi ile birlikte Arayan Hattın Kimliği Servisi (CLI) abonesi olmanız gereklidir. KM mesajları, alıcının CLI veya KM servis aboneliği olması şartıyla bir telefon (cep veya uyumlu sabit hatlar) ile alınabilir.

ID937 telefonunuzun fabrika ayarları ana ulusal operatörünüzün ayarlarıdır. Eğer başka bir servis sağlayıcı üzerinden KM mesajları göndermek veya almak isterseniz, bununla ilgili numaraları ayarlamanız gereklidir [\(bkz. 32\).](#page-31-0) ID937 telefonunuz en fazla 50 KM mesajı saklayabilir (40 KM Gelen kutusunda ve 10 KM Taslak kutusunda).

### <span id="page-25-3"></span><span id="page-25-1"></span>Yeni KM yazma ve gönderme

<span id="page-25-4"></span>1.  $\boxed{-}$ MENÜ tuşuna basın,  $\boxed{-}$ SEÇ tuşuna basarak Kisa Mesaj bölümüne girin,  $\boxed{-}$ SEÇ tuşuna bir kez daha basarak KM Yaz bölümüne girebilirsiniz.

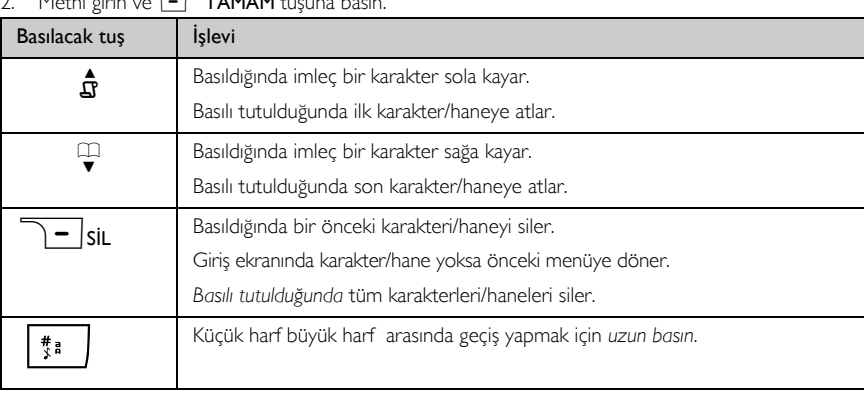

 $M_{\text{total}}$  give ve  $\Box$  TAMAM tu

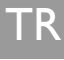

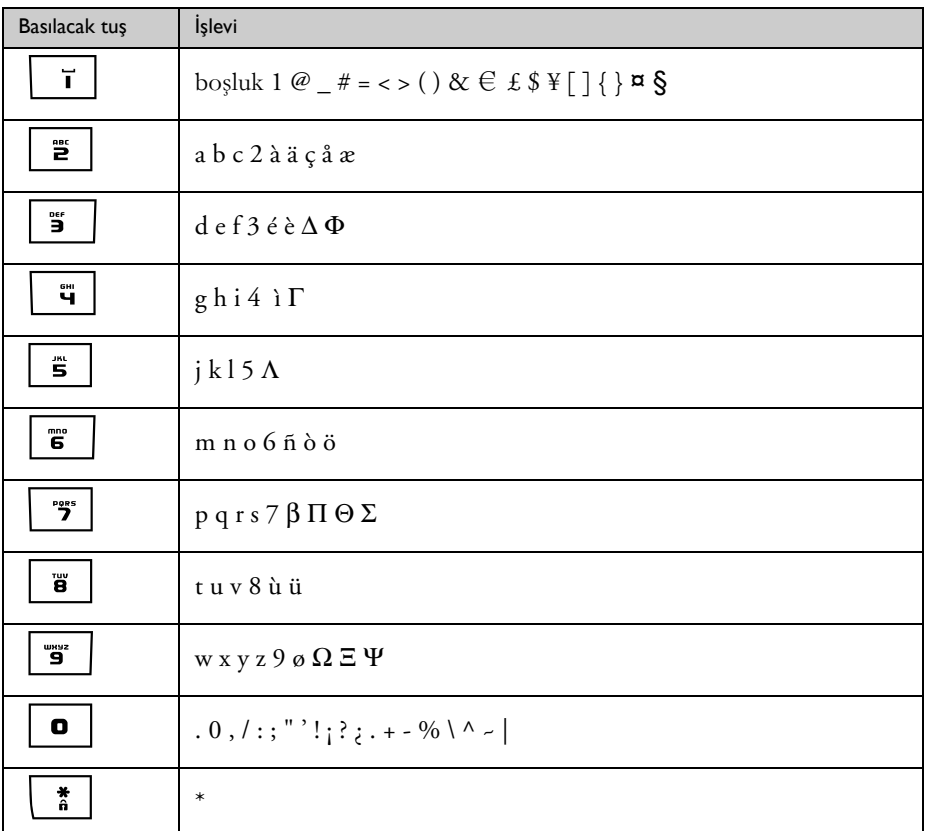

Bir KM için en fazla 160 karakter girebilirsiniz.

KM yazarken bir çağrı geldiğinde, işlem yarıda kesilecektir. SMS düzenmeleye geri döndüğünüzde, mesaj otomatik olarak geri çağrılacaktır.

3. Gönderilecek telefon numarasını girin ve  $\overline{\phantom{0}}$ TAMAM tuşuna basın. Veya telefon defteri listesini tarayarak bir telefon numarası seçmek istiyorsanız,  $\boxed{-\Gamma}$ TEL-DF. tuşuna,  $\boxed{-\Gamma}$ SEÇ'e ve  $\boxed{-\Gamma}$ TAMAM'a basın.

4. Mesajı Gönder için  $\boxed{-\int$  SEÇ tuşuna basın. Mesaj hemen gönderilir. KM Gitti! mesajın başarıyla gönderilmesinden sonra ekranda görüntülenir.

Eğer mesaj başarı ile gönderilemezse, ekranda KM gitmedi! görüntülenir ve mesaj SMS editör belleğine kaydedilir.

UYARI KM mesajınızı oluştururken, 30 saniye boyunca hiçbir tuşa basılmazsa, telefon bekleme moduna geri döner. Düzenlenen mesajlar otomatik olarak KM düzenleyici tampon belleğinde saklanır.

### <span id="page-27-0"></span>Gelen kutusu

Gelen kutusundaki mesajlar mesajın alındığı zamana göre listelenir, en son gelen mesaj ilk önce görüntülenir. Gelen kutusu 40 mesaj saklayabilir.

Her KM alındığında, bir bip sesi ile uyarılırsınız (bkz. ["Kısa Mesaj Tonu" sayfa 36\)](#page-35-1) ve ekranda alınan yeni mesajların sayısı gösterilir. SMS gözden geçirilinceye kadar etkinlik LED'I yanıp sönecektir.

UYARI Mesaj kutusu dolduğunda, yeni mesajları alamazsınız. Bu durumda, yeni mesajları alabilmek için eski mesajlardan bazılarını silmeniz gerekir

#### Gelen Kutusu mesajlarını görüntüleme

- 1. TT MENÜ tuşuna basın, TT SEÇ'e basarak Kisa Mesaj'i girin, ile Gelen kutusu'na gidin ve  $\boxed{-\frown}$  SEC'e basın.
- 2. KM mesajlarınızın listesinde gezinin ve okumak istediğiniz mesajı seçin. Mesaj, gönderenin telefon numarası veya numaraya karşılık gelen ismi ile beraber görüntülenir (numara telefon rehberindeki kayıt ile eşleşirse).
- 3. Mesajın içeriğini görmek için  $\overline{I}$  GÖR seceneğine basın.

**İPUCU** KM okurken,  $\begin{bmatrix} \cdot \\ \cdot \end{bmatrix}$  tuşuna basarak sonraki veya önceki sıraya gidebilirsiniz. Mesajın sonunda, gönderenin numarası, alınma tarihi ve saati gösterilir.

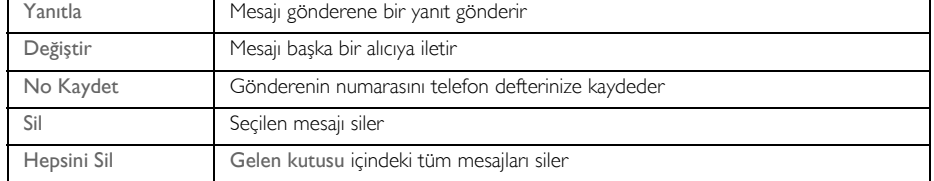

4. Mesaj içeriğine bakarken, aşağıdaki seçeneklere erişmek için  $\boxed{-}$ MENÜ tuşuna basabilirsiniz:

Mesaj içeriği/gönderenin numarası/tarih/saat bilgilerine bakarken < tuşuna basılması, KM fonksiyonunu iptal eder ve gönderenin numarasını arar.

Gelen kutusu mesaj listesine geri dönmek için  $\overline{\mathscr{F}}$  tuşuna basın.

### <span id="page-28-2"></span>Gelen kutusu mesajını yanıtlama

- 1. Mesaj içeriğine bakarken, gelen kutusu menü seçeneklerini görüntülemek için  $\overline{\mathbf{I}}$ MENÜ tuşuna basın.
- 2.  $\begin{bmatrix} \frac{1}{2} \\ 1 \end{bmatrix}$  ile Yanıtla üstüne gelin ve  $\overline{\phantom{0}}$ SEÇ'e basarak düzenlemeye başlayın.
- 3. Düzenlemeyi bitirdikten sonra, mesajı onaylamak için  $\boxed{-}$ TAMAM tuşuna basın.
- 4. Bkz adımlar 5-7 ["Yeni KM yazma ve gönderme" sayfa 26](#page-25-1) mesajları iletmek için veya adımlar 1-3 ["Mesajı](#page-28-0) [Taslak Kutusuna kaydet" sayfa 29](#page-28-0) mesajları Taslak Kutusuna kaydetmek için.

#### <span id="page-28-1"></span>Gelen kutusundaki bir mesajı iletme

- 1. Mesaj içeriğine bakarken, gelen kutusu menü seçeneklerini görüntülemek için  $\boxed{-}$ MENÜ tuşuna basın .
- 2.  $\left[\frac{1}{s}\right]$  ile Değiştir üstüne gelin ve  $\left[-\right]$ SEÇ'e basarak dilediğiniz gibi düzenlemeye başlayın.
- 3. Düzenlemeyi bitirdikten sonra, mesajı onaylamak için  $\boxed{\text{-}$ TAMAM tuşuna basın.
- 4. Bkz adımlar 5-7 ["Yeni KM yazma ve gönderme" sayfa 26](#page-25-1) mesajları iletmek için veya adımlar 1-3 ["Mesajı](#page-28-0) [Taslak Kutusuna kaydet" sayfa 29](#page-28-0) mesajları Taslak Kutusuna kaydetmek için.

#### Gönderenin telefon numarasını telefon defterine kaydetme

- 1. Mesaj içeriğine bakarken, gelen kutusu menü seçeneklerini görüntülemek için  $\text{-}\text{-}\text{MENÜ}$  tuşuna basın .
- 2.  $\begin{bmatrix} \overline{a} \\ \overline{v} \end{bmatrix}$  ile No Kaydet gidin ve yeni irtibat ismi girmek için  $\overline{\phantom{a}}$  SEC'e basın.
- 3. İsmi girin ve  $\boxed{-}$ TAMAM'a basın.
- 4. Numarayı onaylamak için, tekrar  $-T$ TAMAM'a basın.
- 5.  $\begin{bmatrix} \frac{1}{2} \\ \frac{1}{2} \end{bmatrix}$  ile bu irtibat için atamak üzere bir grup seçinve  $\overline{\phantom{0}}$  SEC tuşuna basın. Doğrulama sesi duyulur ve ekran mesaj içeriğini görüntülemeye geri döner.

#### Gelen kutusundaki bir mesajı silme

- 1. Mesaj içeriğine bakarken, gelen kutusu menü seçeneklerini görüntülemek için  $\overline{\phantom{0}}$ MENÜ tuşuna basın .
- 2.  $\begin{bmatrix} \frac{1}{2} \\ \frac{1}{2} \end{bmatrix}$  ile Sil seçeneğine gidin ve silme işlemini onaylamak için  $\overline{\phantom{0}}$  SEC'e basın.

#### Tüm gelen kutusu mesajlarını silme

- 1. Mesaj içeriğine bakarken, gelen kutusu menü seçeneklerini görüntülemek için  $\overline{\mathbf{I}^{\mathsf{F}}}$ MENÜ tuşuna basın .
- 2.  $\begin{bmatrix} \frac{1}{2} \\ \frac{1}{2} \end{bmatrix}$  ile Hepsini Sil seceneğine gidin ve  $\begin{bmatrix} \frac{1}{2} \\ \frac{1}{2} \\ \frac{1}{2} \\ \frac{1}{2} \\ \frac{1}{2} \\ \frac{1}{2} \\ \frac{1}{2} \\ \frac{1}{2} \\ \frac{1}{2} \\ \frac{1}{2} \\ \frac{1}{2} \\ \frac{1}{2} \\ \frac{1}{2} \\ \frac{1}{2} \\ \frac{1}{2} \\ \frac{1}{2} \\ \frac{1}{2} \\ \frac{1}{2} \\$
- 3. Silme islemini onaylamak için tekrar  $\overline{\phantom{0}}$  SEC tusuna basın.

### Taslak kutusu

Taslak olarak kaydedilen SMS mesajları otomatik olarak Taslak kutusu içine kaydedilir. Taslak kutusu en fazla 10 mesaj alabilir.

### <span id="page-28-0"></span>Mesajı Taslak Kutusuna kaydet

- 1. Mesajı yazıp telefon numarasını ve istenilen kutuyu girdikten sonra  $\overline{\phantom{1}-\phantom{1}}$ TAMAM tuşuna basın.
- 2. Taslak kaydet üstüne gidin.
- 3. Onaylamak için  $\boxed{-}$  SEÇ tuşuna basın.

# TR Kısa Mesaj

### Taslak kutusundaki mesajları gözden geçirme

- 1. **THENÜ** tuşuna basın, **THESEÇ** tuşuna basarak Kisa mesaj mesajını girin,  $\left[\begin{matrix} 1\\1 \end{matrix}\right]$ ile Taslak kutusu'na gidin ve  $\boxed{-}$  SEC'e basın.
- 2. KM mesajlarınızın listesinde gezinin ve gözden geçirmek istediğiniz mesajı seçin.
- <span id="page-29-0"></span>3. Mesajın içeriğini görmek için  $\overline{\phantom{0}}$  GÖR seceneğine basın.
- 4. Mesaj içeriğine bakarken, asağıdakiseçeneklere erişmek için  $\boxed{\text{-} \boxed{\text{MENÜ}}}$  tuşuna basın:

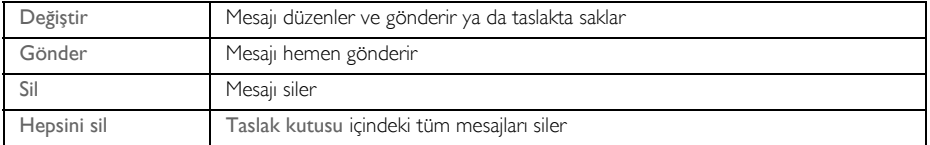

#### <span id="page-29-1"></span>Taslak mesajı değiştirme

- 1. Mesaj içeriğini görüntülerken  $\overline{\phantom{0}}$  MENÜ tuşuna basarak Taslak kutusu menü seçeneklerini görüntüleyin.
- 2. Mesajı Değiştir için  $\overline{\phantom{0}}$  SEC tuşuna basın.
- 3. Düzenlemeyi bitirdikten sonra, mesajı onaylamak için  $\boxed{\text{-}$ TAMAM tuşuna basın.
- 4. Bkz adımlar 5-7 ["Yeni KM yazma ve gönderme" sayfa 26](#page-25-1) mesajları iletmek için veya adımlar 1-3 ["Mesajı](#page-28-0) [Taslak Kutusuna kaydet" sayfa 29](#page-28-0) mesajları Taslak Kutusuna kaydetmek için.

#### Taslak kutusundaki bir mesajı gönderme

- 1. Mesaj içeriğini görüntülerken  $\boxed{-\overline{M}$ ENÜ tuşuna basarak Taslak kutusu menü seçeneklerini görüntüleyin.
- 2. Gönder üstüne gelin ve  $\overline{\phantom{0}}$  SEÇ tuşuna basın. Mesaj hemen gönderilir. KM Gitti! mesajın başarıyla gönderilmesinden sonra ekranda görüntülenir

#### Taslak bir mesajı silme

- 1. Mesaj içeriğini görüntülerken  $\overline{\mathsf{P} \subset \mathsf{MENU}}$  tuşuna basarak Taslak kutusu menü seçeneklerini görüntüleyin.
- 2.  $\begin{bmatrix} \overline{a} \\ \overline{b} \end{bmatrix}$  ile Sil seçeneğine gidin ve silmeyi onaylamak için  $\boxed{-\phantom{0}}$  SEÇ tuşuna basın.

#### Tüm Taslak mesajlarını silme

- 1. Mesaj içeriğini görüntülerken  $\boxed{-\overline{M}$ ENÜ tuşuna basarak Taslak kutusu menü seçeneklerini görüntüleyin.
- 2.  $\begin{bmatrix} \overline{a} \\ \overline{b} \end{bmatrix}$  ile Hepsini Sil seceneğine gidin ve  $\overline{a}$  **SEC** tusuna basın.
- 3. Silme işlemini onaylamak için tekrar  $\overline{\phantom{0}}$ SEC tuşuna basın.

### KM ayarları

Bu menü sunucuyu KM mesajları göndermek ve almak için ayarlamanızı sağlar. ID937 telefonunuz 3 servis merkezinden mesaj alabilir.

Her servis merkezi 2 numaradan oluşur:

- Gelen numara
- Giden numara

Gelen/giden numaranınuzunluğu maksimum 20 hanedir.

ID937 telefonunuzun gelen ve giden numaraları ülkenizdeki şebeke ile çalışacak şekilde ayarlanmıştır. Bu ayarları değiştirmemenizi tavsiye ederiz. Daha fazla detay veya sorunlar için, lütfen yerel şebeke sağlayıcınızla temas kurun.

#### <span id="page-30-3"></span><span id="page-30-0"></span>KM alım

Şebeke sağlayıcınızdan CLI ve KM aboneliğiniz varsa, ID937 telefonunuz başka bir telefondan KM mesajları alabilir. Varsayılan olarak, KM alımı Açık olarak ayarlıdır, yani KM mesajlarını alabilirsiniz.

SMS alımını aktifleştirmek veya kapatmak için

- 1.  $\overline{P}$ MENÜ tuşuna basın,  $\overline{P}$ SEC tuşuna basarak Kısa mesaj seçin,  $\frac{1}{s}$  ile KM ayarları seçin ve FC SEÇ tuşuna basın, FC SEÇ tuşuna basarak KM Alım öğesini seçin.
- 2.  $\begin{bmatrix} \frac{1}{x} \\ \frac{1}{x} \end{bmatrix}$ ile Açık veya Kapalı üstüne gidine ve onaylamak için  $\begin{bmatrix} \end{bmatrix}$ SEÇ tuşuna basın.

<span id="page-30-2"></span>KM alım Kapalı bile olsa, gene de Kısa Mesaj gönderebilirsiniz.

#### Giden numara ayarlamak için

ID937 telefonunuzun gelen ve giden numaraları ülkenizdeki şebeke ile çalışacak şekilde ayarlanmıştır. Bu ayarları değiştirmemenizi tavsiye ederiz. Daha fazla detay veya sorunlar için, lütfen yerel şebeke sağlayıcınızla temas kurun.

- 1.  $\overline{P}$ MENÜ tusuna basın,  $\overline{P}$ SEC tusuna basarak Kısa mesaj seçin,  $\binom{3}{2}$  ile KM ayarları üstüne gidin ve  $\overline{C}$  SEC tuşuna basın,  $\frac{1}{s}$  ile KM merkezi 1, KM merkezi 2 veya KM merkezi 3 seçin ve  $\overline{C}$  SEC tuşuna basın.
- 2.  $\boxed{-\bigcap}$  SEC tusuna basarak Giden no girin.
- 3. Numarayı girin ve onaylamak için  $\boxed{-\top}$ TAMAM tuşuna basın. Doğrulama sesi duyulur.

<span id="page-30-1"></span>Gelen/giden numaranın uzunluğu maksimum 20 hanedir.

#### Gelen numara ayarlamak için

- 1. **MENÜ** tuşuna basın, MSEÇ tuşuna basarak Kısa mesaj seçin,  $\left[\frac{1}{2}\right]$  ile KM ayarları üstüne gidin ve  $\overline{C}$ SEÇ tuşuna basın,  $\frac{1}{3}$  ile KM merkezi 1, KM merkezi 2 veya KM merkezi 3 seçin ve  $\overline{C}$ SEÇ tuşuna basın.
- 2.  $\begin{bmatrix} \overline{a} \\ \overline{v} \end{bmatrix}$  ile Gelen no üstüne gidin ve  $\overline{a}$  SEC tusuna basın.
- 3. Numarayı girin ve onaylamak için  $\boxed{-\frown}$  TAMAM tuşuna basın. Doğrulama sesi duyulur.

Gelen numaranın uzunluğu maksimum 20 hanedir.

# TR Kısa Mesaj

### <span id="page-31-1"></span><span id="page-31-0"></span>Varsayılan KM merkezi

Varsayılan KM merkez numarası 1'dir.

#### Varsayılan KM merkezini ayarlamak

- 1.  **MENÜ** tuşuna basın,  **SEÇ** tuşuna basarak Kisa mesaj seçin, <sup>3</sup> ile KM ayarları seçin ve **F**SEÇ tuşuna basın,  $\left[\frac{1}{2}\right]$  ile Varsay. mr. üstüne gidin ve  $\left[\frac{1}{2}\right]$ SEÇ tuşuna basın.
- 2.  $\left[\frac{1}{2}\right]$  ile varsayılan merkez olarak ayarlamak istediğiniz KM Merkezi üzerine gidin (KM merkezi 1, KM merkezi 2 veya KM merkezi 3) ve  $\overline{\phantom{0}}$  SEC tusuna basın. Doğrulama sesi duyulur.

#### Zil 1

Bu fonksiyon Kapalı olarak ayarlandığında, sesli aramadaki ilk çalmada zil sesi duyulmaz. Bu özellikle arayan hat kimliğinin ilk çalıştan sonra gönderildiği ülkelerde kullanışlıdır, böylelikle mesaj geldiğinde evde telefon çalmaz.

Zil 1 ayarlamak için

- 1.  $\boxed{-}$ MENÜ tuşuna basın,  $\boxed{-}$ SEÇ tuşuna basarak Kisa mesaj seçin,  $\binom{?}{3}$  ile KM Ayarları üstüne gidin ve  $\boxed{\text{-} \text{SEC}}$  tuşuna basın,  $\frac{1}{s}$  ile Zil 1 Ayarla üstüne gidin ve  $\boxed{\text{-} \text{SEC}}$  tuşuna basın.
- 2.  $\left[\frac{1}{v}\right]$  ile Açık veya Kapalı üstüne gidin ve onaylamak için  $\left[-\right]$  SEÇ tuşuna basın.

## <span id="page-32-0"></span>Saat & Alarm

<span id="page-32-4"></span><span id="page-32-3"></span>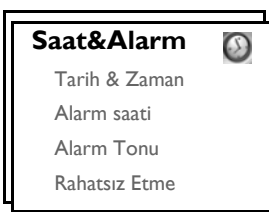

### Tarih & Zaman

- 1.  $\overline{+-}$ MENÜ tuşuna basın,  $\frac{3}{5}$  ile Saat&Alarm üstüne gelin  $\overline{--}$ SEC tuşuna basın,  $\overline{--}$ SEC tuşuna tekrar basarak Tarih & Zaman seçin.
- 2. Saati girin (SS:DD) ve tarihi girin (GG/AA/YY) ve  $\boxed{\text{-}\top}$ TAMAM tusuna basın.

Tarihi Gün/Ay/Yıl biçiminde ve saati 24-saat biçiminde girin.

3. Doğrulama sesi duyulur ve ekran Saat&Alarm menüsüne geri döner..

<span id="page-32-1"></span>Tarih ve saat ayarladıktan sonra, piller çıkartılırsa, veya elektrik kesintisi olursa saat ve tarih yenilemesi olacaktır.

### Alarm Ayarı

- 1.  $\overline{P}$ MENÜ tusuna basın,  $\left[\frac{1}{2}\right]$ ile Saat&Alarm üstüne gelin ve  $\overline{P}$ SEC tusuna basın,  $\left[\frac{1}{2}\right]$ ile Alarm saati üstüne gelin ve  $\overline{\phantom{0}}$ SEÇ tuşuna basın.
- 2.  $\begin{bmatrix} \frac{1}{x} \\ \frac{1}{x} \end{bmatrix}$ ile Kapalı, 1 kez veya Günde 1 kez seçin ve  $\begin{bmatrix} \end{bmatrix}$ SEÇ tuşuna basın.
- 3. Eğer I Kez veya Günde I kez sectiyseniz, alarm saatini girin ve  $\overline{\mathsf{P} \cap \mathsf{TAMAM}}$  tuşuna basın. Doğrulama sesi duyulur ve ekran önceki menüye geri döner.

Alarm zamanı geldiğinde alarm tonu ve alarm simgesi 1 dakika boyunca çalar/yanıp söner. Alarm sesini kapatmak için, telefonun üstünde herhangi bir tuşa basın.

### <span id="page-32-2"></span>Alarm tonu

- 1.  $\overline{P_{\text{MENU}}}$  tuşuna basın,  $\binom{2}{3}$  ile Saat&Alarm üstüne gidin ve  $\overline{P_{\text{SEC}}}$  tuşuna basın,  $\binom{3}{3}$  ile Alarm tonu üstüne gidin ve  $\boxed{-\phantom{1}\phantom{1}}$  SEÇ tuşuna basın.
- 2.  $\left[\frac{1}{3}\right]$  ile istediğiniz melodinin (Alarm tonu 1, Alarm tonu 2 veya Alarm tonu 3) üstüne gelerek melodiyi dinleyin.
- 3. Alarm tonunu ayarlamak için  $\overline{\phantom{0}}$ SEÇ tuşuna basın.

# $_{\rm{TR}}$   $_{\rm{max}}$  Saat ve Alarm

### <span id="page-33-0"></span>Rahatsız Etme modu

Eğer Arayan Hattın Kimliği (CLI) aboneliğiniz varsa bu özellik kullanılabilir. Rahatsız Etme modu etkinleştirildiğinde, sadece onaylı gruplardan gelen aramalar dolduğunda telefon çalacaktır. Diğer tüm arayanlar için, telefon gelen bir mesajı gösterecek veya ekran ışığı yanacak fakat zil çalmayacaktır. Telesekreter etkinleştirilirse, arayanın bir mesaj bırakabilmesi için aramaya cevap verecektir.

### Rahatsız Etme modunu Açma/Kapama

- 1.  $\overline{(-\cap)}$ MENÜ tuşuna basın,  $\binom{3}{2}$  ile Saat&Alarm üstüne geline ve  $\overline{(-\cap)}$ SEC tuşuna basın,  $\binom{3}{2}$  ile Rahatsız Etme üstüne gelin ve  $\overline{\phantom{0}}$ SEC tusuna basın.
- 2. Aktivasyona girmek için  $\boxed{-}$ SEÇ tuşuna tekrar basın.
- $3.$   $\left[\frac{1}{9}\right]$  ile Açık veya Kapalı üzerine gelin.
- 4. Onaylamak için  $\overline{\phantom{1}-\phantom{1}}$  SEC tusuna basın.

Varsayılan olarak, Rahatsız Etme modu Kapalı konumdadır.

#### Rahatsız Etme Günü modunu ayarlama

- 1.  $\boxed{\text{-}$  MENÜ tuşuna basın,  $\frac{1}{s}$  ile Saat&Alarm üstüne gelin ve  $\boxed{\text{-}}$  SEÇ tuşuna basın,  $\boxed{\frac{1}{s}}$  ile Rahatsız Etme üstüne gelin ve  $\overline{\phantom{0}}$  SEÇ tuşuna basın,  $\binom{n}{s}$  ile Gün Ayarla üstüne gelin ve  $\overline{\phantom{0}}$ SEÇ tuşuna basın.
- 2.  $\left[\frac{1}{2}\right]$  ile istediğiniz seceneğe gelin (Tüm Hafta, İs günü, Pazartesi, Salı..... veya Pazar) ve  $\overline{z}$  **SEC** tusuna basın.
- 3. Eğer Tüm Hafta veya İş Günü seçerseniz onaylamak için  $\overline{\phantom{0}}$ SEÇ tuşuna tekrar basın.
- 4. Eğer Pazartesi, Salı..... veya Pazar seçerseniz seçiminizi göztermek için sıranın başında "√" işareti görüntülenir. 1 günden fazlasını seçebilirsiniz.
- 5. Seciminizi yaptıktan sonra,  $\binom{2}{3}$  ile Tamam üstüne gidin ve onaylayarak önceki menüye dönmek için  $\boxed{-}$ SEC tuşuna basın.

#### Rahatsız Etme modu saatini ayarlama

- 1.  $\boxed{-}$ MENÜ tuşuna basın,  $\binom{n}{s}$  ile Saat&Alarm üstüne gelin ve  $\boxed{-}$ SEÇ tuşuna basın,  $\binom{n}{s}$  ile Rahatsız Etme üstüne gelin ve  $\overline{\phantom{0}}$  SEÇ tuşuna basın,  $\frac{1}{s}$  ile Saat Ayarla üstüne gelin ve  $\overline{\phantom{0}}$  SEÇ tuşuna basın.
- 2. Baş. Saati ve Bit. Saati değerlerini girin.
- 3. Onaylamak için  **TAMAM** tuşuna basın.

Varsayılan olarak, Baş. Saati 00:00 ve Bit. Saati ise 00:00'dir.

#### İzin arayan ayarı

- 1. **ile MENÜ** tuşuna basın,  $\binom{5}{5}$  ile Saat&Alarm üstüne gelin ve  $\boxed{5}$  SEÇ tuşuna basın,  $\binom{5}{5}$  ile Rahatsız Etme üstüne gelin ve  $\overline{\phantom{1}-\phantom{1}}$ SEÇ tuşuna basın,  $\binom{n}{s}$  ile İzinli arayan üstüne gelin ve  $\overline{\phantom{1}-\phantom{1}}$ SEÇ tuşuna basın.
- 2. İstediğiniz seçeneğin üzerine gelin (Standart, Grup A, Grup B veya Grup C).
- 3. Onaylamak için  $\boxed{-}$ TAMAM tuşuna basın.

Varsayılan olarak, Rahatsız Etme modu etkinleştirildiğinde herhangi bir gruba izin verilmez.

# <span id="page-34-0"></span>Kişisel Ayarlar

<span id="page-34-4"></span><span id="page-34-3"></span>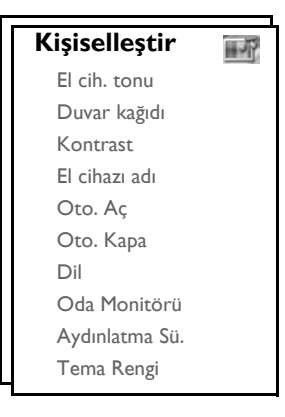

## El Cihazı Tonları

### <span id="page-34-2"></span>EC zil sesi

5 adet zil sesiseçeneği bulunmaktadır (Sessiz, Düşük, Orta, Yüksek ve Artan). Varsayılan seviye Orta'dır.

EC zil sesinin ayarlanması

- 1.  $\overline{P}$ MENÜ tusuna basın,  $\binom{3}{2}$  ile Kisisellestir üstüne gidin ve  $\overline{P}$ SEC tusuna basın,  $\overline{P}$ SEC tusuna basarak El cih. tonu seçin ve  $\overline{\phantom{0}}$ SEÇ tuşuna tekrar basarak EC zil sesi seçin.
- 2.  $\left[\frac{1}{2}\right]$  ile istediğiniz ses seviyesine gidin ve onaylamak için  $\boxed{-}$  SEÇ tuşuna basın. Doğrulama sesi duyulur ve ekran önceki menüye geri döner.

Sessiz aktif olduğunda, ekranda  $\boxtimes$  simgesi gösterilir.

UYARI Gelen çağrı ile görüşürken telefon çalarsa, zil sesi işitme bozukluğuna sebep olabileceği için telefonu kulağınıza çok yakın tutmayın.

### <span id="page-34-1"></span>EC zil melodi

Telefonunuzda 16 adet zil melodisi mev cuttur.

EC Zil Melodisini ayarlamak için

- 1. **MENÜ** tuşuna basın,  $\begin{bmatrix} \frac{1}{2} \\ \frac{1}{2} \end{bmatrix}$ ile Kişiselleştir üstüne gidin ve  $\begin{bmatrix} \\ 2 \end{bmatrix}$ SEÇ tuşuna basın,  $\begin{bmatrix} \\ 2 \end{bmatrix}$ SEÇ tuşuna basarak El cih. tonu seçin,  $\binom{3}{9}$  ile EC zil Melodi seçin  $\boxed{-}$ SEC tuşuna basın.
- 2.  $\left[\frac{h}{v}\right]$  ile dinlemek istediğiniz melodinin üstüne gidin.
- 3. Zil melodisini ayarlamak için  $\boxed{-\right.}$  SEÇ tuşuna basın. Doğrulama sesi duyulur ve ekran önceki menüye geri döner.

# TR Kişisel Ayarlar

### <span id="page-35-2"></span><span id="page-35-0"></span>Grup Melodisi

Bu özellikten faydalanabilmek için Arayan Hattın Kimliği abonesi olmanız gerekir. Bkz ["Telefon Defteri" sayfa 20.](#page-19-0)

Bu menü ismi telefon defterinizde kayıtlı ve bir grubun üyesi olan bir irtibattan harici arama geldiğinde çalacak melodiyi seçmenizi ve ayarlamanızı sağlar. Her grup için 1 zil melodisi ayarlayabilirsiniz.

Temaslarınızı düzenlemek için üç telefon defteri grubu (Grup A, B, C) mevcuttur. Her gruba kendine özel bir melodi atanabilir.

#### Grup Melodisini ayarlamak için

- 1.  $\overline{P}$ MENÜ tusuna basın,  $\binom{3}{2}$  ile Kisisellestir üstüne gidin ve  $\overline{P}$ SEC tusuna basın,  $\overline{P}$ SEC tusuna basarak El cih. tonu seçin,  $\binom{n}{s}$  ile Grup melodisi üstüne gidin ve  $\overline{\phantom{0}}$ SEÇ tuşuna basın.
- 2.  $\begin{bmatrix} \overline{a} \\ \overline{v} \end{bmatrix}$  ile melodi ayarlamak istediğiniz grubun üstüne gidin ve  $\overline{\phantom{a}}$ SEÇ tuşuna basın.
- 3.  $\left[\frac{1}{s}\right]$  ile istediğiniz melodinin üstüne giderek melodiyi dinleyin.
- 4. Grup melodisini ayarlamak için  $\boxed{-}$ SEC tusuna basın. Doğrulama sesi duyulur ve ekran önceki menüye geri döner.

### <span id="page-35-4"></span>Tuş Tonu

Tuşa basıldığında kısa bir bip sesi çıkar. Tuş tonunu etkinleştirebilir veya kapatabilirsiniz. Varsayılan olarak tuş tonu Açık durumdadır.

#### Tuş tonu Açma/Kapama

- 1.  $\overline{P}$ MENÜ tuşuna basın,  $\binom{3}{2}$  ile Kişiselleştir üstüne gidin ve  $\overline{P}$ SEC tuşuna basın,  $\overline{P}$ SEC tuşuna basarak El cih. tonu seçin,  $\frac{1}{s}$  ile Tuş Tonu üstüne gidin ve  $\boxed{-}$  SEÇ tuşuna basın.
- 2.  $\begin{bmatrix} \frac{1}{2} \\ \frac{1}{2} \end{bmatrix}$ ile Açık veya Kapalı üstüne gidin ve onaylamak için  $\boxed{-}$ SEÇ tuşuna basın. Doğrulama sesi duyulur ve ekran önceki menüye geri döner.

### <span id="page-35-3"></span><span id="page-35-1"></span>Kısa Mesaj Tonu

Yeni Kısa Mesaj alındığında bir ton sesi çıkar. Kısa mesaj tonunu etkinleştirebilir veya kapatabilirsiniz. Varsayılan olarak, Kısa Mesaj Tonu Açık durumdadır.

#### Kısa Mesaj tonunu Açma/Kapama

- 1.  $\overline{P}$ MENÜ tuşuna basın,  $\binom{1}{2}$  ile Kişiselleştir üstüne gidin ve  $\overline{P}$ SEÇ tuşuna basın,  $\overline{P}$ SEÇ tuşuna basarak El cih. tonu seçin,  $\left(\frac{1}{r}\right)$  ile Kısa mes. ton üstüne gidin ve  $\overline{r}$  SEC tusuna basın.
- 2.  $\left[\frac{b}{v}\right]$  ile Açık veya Kapalı üstüne gidin ve onaylamak için  $\left[-\right]$  SEÇ tuşuna basın. Doğrulama sesi duyulur ve ekran önceki menüye geri döner.

# Kişisel Ayarlar

### Duvar kağıdı

Bu özellik bekleme modunda görüntülenecek duvar kağıdını seçmenizi sağlar. El cihazınızda 6 duvar kağıdı ile birlikte boş bir duvar kağıdı bulunur. 6ncı duvar kağıdı boş duvar kağıdıdır. Varsayılan duvar kağıdı için lütfen ["Varsayılan ayarlar" sayfa 15](#page-14-0) bakın.

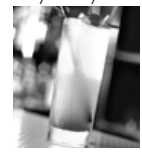

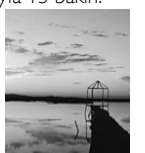

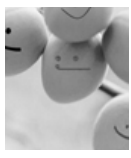

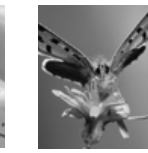

<span id="page-36-0"></span>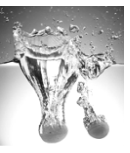

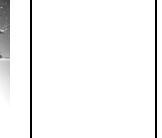

### Duvar kağıdını ayarlamak için

- 1.  $\overline{+-}$ MENU tusuna basın  $\binom{5}{2}$  ile Kisisellestir üstüne gelin ve  $\overline{--}$ SEC tusuna basın  $\binom{5}{2}$  ile Duvar kağıdı üstüne gidin ve  $\boxed{-}$ SEÇ tuşuna basın.
- <span id="page-36-2"></span>2.  $\begin{bmatrix} \frac{3}{2} \\ \frac{1}{2} \end{bmatrix}$  ile istediğiniz duvar kağıdının üstüne gidin ve onaylamak için  $\overline{\phantom{0}}$  SEC tuşuna basın. Doğrulama sesi duyulur ve ekran önceki menüye geri döner.

### Kontrast seviyesi

3 kontrast seviye seçeneği vardır (Düzey 1, Düzey 2 veya Düzey 3). Varsayılan kontrast seviyesi Düzey 2 seklindedir.

#### Kontrast seviyesini ayarlamak için

- 1.  $\boxed{\text{-}7}$ MENÜ, tuşuna basın  $\binom{3}{2}$  ile Kişiselleştir üstüne gidin ve  $\boxed{-}$ SEÇ tuşuna basın  $\binom{3}{2}$  ile Kontrast üstüne gidin ve  $\boxed{-\ }$  SEÇ tuşuna basın.
- 2.  $\left[\frac{1}{3}\right]$  ile istediğiniz kontrast seviyesine gidin (Düzey 1, Düzey 2 veya Düzey 3) ve onaylamak için  $\overline{I}$  SEC tuşuna basın.

<span id="page-36-1"></span>Doğrulama sesi duyulur ve ekran önceki menüye geri döner.

### El cihazı adı

El cihazına isim verebilirsiniz bekleme modunda iken el cihazı ismini görüntüleyebilirsiniz. Varsayılan olarak el cihazınızın adı PHILIPS'tir.

### El cihazını yeniden adlandırmak için

- 1.  $\overline{P}$ MENÜ tusuna basın  $\binom{3}{2}$  ile Kisiselleştir üstüne gelin ve  $\overline{P}$ SEC tusuna basın  $\binom{3}{2}$  ile El cihazı adı üstüne gidin ve  $\boxed{-\int$  SEÇ tuşuna basın.
- 2. El cihazının adını değiştirin ve onaylamak için  $\overline{\phantom{0}}$ TAMAM tuşuna basın. Doğrulama sesi duyulur ve ekran önceki menüye geri döner.

El cihazı adı için maksimum uzunluk 14 karakterdir ve varsayılan el cihazı adı PHILIPS'tir.

# TR Kişisel Ayarlar

### <span id="page-37-3"></span><span id="page-37-1"></span>Otomatik Aç

Bu fonksiyon gelen aramaları sadece telefonu baz istasyondan kaldırarak cevaplayabilmenizi sağlar. Varsayılan olarak, Otomatik Cevaplama özelliği Kapalı olarak ayarlıdır ve aramayı cevaplamak için  $\sim$  tuşuna basmanız gerekir.

### Otomatik aç modunu ayarlamak için

- 1.  $\boxed{-}$ MENÜ tuşuna basın  $\binom{3}{2}$  ile Kişiselleştir üstüne gelin ve  $\boxed{-}$ SEÇ tuşuna basın  $\binom{3}{2}$  ile Oto. Aç üstüne gidin ve  $\boxed{\text{-} \text{SEC}}$  tuşuna basın.
- <span id="page-37-4"></span>2.  $\left[\frac{1}{2}\right]$  ile Açık veya Kapalı üstüne gidin ve onaylamak için  $\boxed{-}$  SEÇ tuşuna basın. Doğrulama sesi duyulur ve ekran önceki menüye geri döner.

### <span id="page-37-0"></span>Otomatik Kapa

Bu fonksiyon, aramaları sadece el cihazını baz istasyona yerleştirerek sona erdirmenizi sağlar. Varsayılan olarak Otomatik Kapa özelliği Açık durumdadır.

### Otomatik kapa modunu ayarlamak için

- 1.  $\boxed{\text{-}}$  MENÜ tuşuna basın  $\frac{1}{s}$  ile Kişiselleştir üstüne gelin ve  $\boxed{\text{-}}$ SEÇ tuşuna basın  $\frac{1}{s}$  ile Oto. Kapa üstüne gidin ve  $\boxed{-}$ SEC tuşuna basın.
- <span id="page-37-2"></span>2.  $\begin{bmatrix} \frac{1}{x} \\ \frac{1}{x} \end{bmatrix}$ ile Açık veya Kapalı üstüne gidin ve onaylamak için  $\begin{bmatrix} - \frac{1}{x} \\ - \frac{1}{x} \end{bmatrix}$ SEÇ tuşuna basın. Doğrulama sesi duyulur ve ekran önceki menüye geri döner.

### Dil

ID937 telefonunuz farklı ekran dillerini destekleyebilir.

#### Dil seçimini değiştirmek için

- 1.  $\overline{P}$ MENÜ tuşuna basın  $\binom{2}{3}$  ile Kişiselleştir üstüne gelin ve  $\overline{P}$ SEC tuşuna basın  $\binom{2}{3}$  ile Dil üstüne gidin ve  $\boxed{-}$ SEÇ tuşuna basın.
- 2.  $\left[\frac{1}{2}\right]$  istediğiniz dilin üstüne gidin ve onaylamak için  $\left[-\right]$ SEÇ tuşuna basın. Doğrulama sesi duyulur ve ekran önceki menüye geri döner.

### Oda monitörü

Bu özelliği kullanmak için kayıtlı en az 2 el cihazınızın olması gereklidir [\(bkz. sayfa 43 "Ek el cihazlarını kaydetme"\)](#page-42-0).

Bu özellik bebek odası gibi alanları izleyebilmenizi sağlar. El cihazını izlemek istediğiniz odaya yerleştirin. Eğer el cihazı mikrofonu çevresindeki ses seviyesi belirli bir eşiği geçerse, el cihazı aynı baz istasyonda kayıtlı başka bir el cihazını arayabilir.

Oda monitörü özelliğini kullanabilmeniz için aktifleştirmeniz (örn. 1 nolu el cihazında) ve izlenen odada gürültü olması durumunda aranacak el cihazının numarasını girmeniz (örn. 2 nolu el cihazı) gereklidir. Oda monitörü konumundaki el cihazını (örn. 1 nolu el cihazı) izlenecek odaya yerleştirin. Eğer el cihazı belirli bir seviyenin üzerinde gürültü algılarsa, seçilmiş olan el cihazı ile (örn. 2 nolu el cihazı) otomatik olarak dahili görüşme başlatır.

# <span id="page-38-2"></span>Kişisel Ayarlar

### Oda monitörünü aktifleştirmek için

1.  $\overline{P}$ MENÜ tusuna basın  $\binom{3}{2}$  ile Kisisellestir üstüne gelin ve  $\overline{P}$ SEC tusuna basın  $\binom{3}{2}$  ile Oda monitörü üstüne gidin ve  $\overline{\phantom{0}}$ SEC tusuna basın.

Oda Monitörü modunda,  $\overline{\phantom{a}}$ MENÜ tuşu dışındaki tüm tuşlar devre dışıdır. Oda monitörü ekranda görüntülenir ve el cihazı normal işlevlerinin hiç birini gerçekleştiremez (arama yapma, arama cevaplama, diğer el cihazı ile interkom görüşme, vs.)

2. Kullanılabilir el cihazları listesinde gezinin ve aramak istediğiniz el cihazını secmek için  $\overline{S}$  SEC tuşuna basın.

Seçilen el cihazında normal işlemlerin hepsini (arama yapma, gelen aramayı cevaplama, interkom vs) gerçekleştirebilirsiniz.

### Oda monitörünü kapatmak için

<span id="page-38-1"></span>**1.** MENÜ tuşuna basın, Kapalı seçin ve  $\overline{I}$ SEÇ tuşuna basın.

### <span id="page-38-0"></span>Aydınlatma süresi

### Aydınlatma süresini ayarlamak için

- 1.  $\boxed{-}$ MENÜ tuşuna basın  $\binom{3}{5}$  ile Kişiselleştir üstüne gelin ve  $\boxed{-}$ SEÇ tuşuna basın,  $\binom{3}{5}$  ile Aydınlatma Sü. üstüne gidin ve  $\boxed{-}$ SEÇ tuşuna basın.
- 2. 20s, 40s ve 60s arasından seçim yapın ve onaylamak için  $\overline{\phantom{x}}$ TAMAM tuşuna basın. Doğrulama sesi duyulur.

Gelen bir arama, yeni mesaj, vb. geldiğinde aydınlatma yanar. Varsayılan aydınlatma süresi 40 saniyedir.

### <span id="page-38-3"></span>Tema Rengi

#### Tema rengini ayarlamak için

- 1. FT MENÜ tusuna basın  $\left[\frac{1}{2}\right]$  ile Kisisellestir üstüne gelin ve FT SEC tusuna basın,  $\left[\frac{2}{3}\right]$  ile Tema Rengi üstüne gidin ve  $\overline{\phantom{0}}$ SEÇ tuşuna basın.
- 2. Tema Rengi I, Tema Rengi 2 veya Tema Rengi 3 üstüne gelin vey onaylamak için  $\boxed{-}$ SEÇ tuşuna basın. Doğrulama sesi duyulur.

# <span id="page-39-0"></span>TR Gelişmiş Ayarlar

<span id="page-39-1"></span>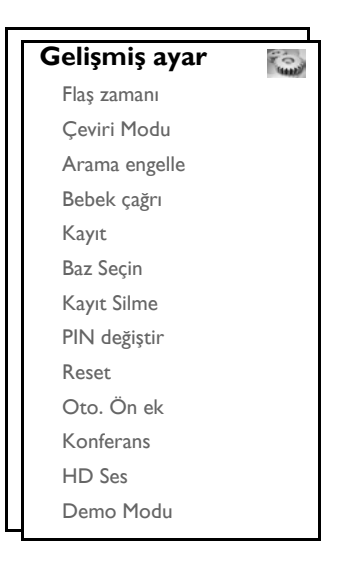

### Flaş zamanı

Flaş zamanı (veya arama gecikmesi)  $\leq \overline{\zeta}$  tuşuna bastıktan sonra hattın ayrıldığı anda geçen süredir. Kısa, orta veya uzun olarak ayarlanabilir.

ID937 telefonunuz içinde tanımlanmış varsayılan numaralar ve değerler ülkenizdeki şebeke için uygun olmalı ve bu yüzden değiştirmeniz gerekmemelidir.

#### Flaş zamanını ayarlamak için

- 1. **MENÜ** tuşuna basın,  $\begin{bmatrix} 1 \\ 1 \end{bmatrix}$  ile Gelişmiş ayar üstüne gidin ve  $\overline{\phantom{0}}$ SEÇ tuşuna basın ve  $\overline{\phantom{0}}$ SEÇ tuşuna basarak Flaş zamanı seçin.
- 2. Kısa /Orta / Uzun arasından seçin yapın ve onaylamak için  $\overline{\phantom{0}}$ SEÇ tuşuna basın. Doğrulama sesi duyulur ve ekran önceki menüye geri döner.

```
Bu ayar sebeke servisleri kullanılırken faydalıdır. \sqrt{a} + \sqrt{a} 1, \sqrt{a} + \sqrt{a} 1, \sqrt{a} + \sqrt{a} 1 ile
erişilen bazı servislerin kullanımı (arama bekletme, arama yönlendirme...) flaş zamanı ayarınıza bağlı
olacaktır. Bu hizmet ile ilgili daha fazla bilgi için lütfen şebeke sağlayıcınızla temasa geçin.
```
# Gelişmiş Ayarlar

# Çeviri Modu

ID937 telefonunuz içinde tanımlanmış varsayılan numaralar ve değerler ülkenizdeki şebeke için uygun olmalı ve bu yüzden değiştirmeniz gerekmemelidir.

2 çeviri modu mevcuttur: Ton veya Darbe

### Çeviri modunu ayarlamak için

- 1.  $\overline{P}$ MENÜ tuşuna basın  $\binom{1}{2}$  ile Gelişmiş ayar üstüne gelin ve  $\overline{P}$ SEÇ tuşuna basın  $\binom{1}{2}$  ile Çeviri modu üstüne gidin ve  $\boxed{-\ }$  SEÇ tuşuna basın.
- <span id="page-40-0"></span>2.  $\begin{bmatrix} \overline{x} \\ y \end{bmatrix}$  ile Ton veya Darbe seçin ve onaylamak için  $\overline{(-)}$  SEC tuşuna basın. Doğrulama sesi duyulur ve ekran önceki menüye geri döner.

### Arama Engelleme

Arama engelleme seçilen telefonlarda belirli numaralarla başlayan telefon numaralarının aranmasını engellemenizi sağlar. Dört farklı arama engelleme numarası kullanabilirsiniz, her numara en fazla 4 hane içerebilir.

#### Arama engelleme modunu devreye sokmak/devreden çıkarmak için

- 1. FT MENÜ tuşuna basın  $\frac{5}{3}$  ile Gelişmiş ayar üstüne gelin ve FT SEÇ tuşuna basın  $\frac{5}{3}$  ile Arama engelle üstüne gidin ve  $\overline{\phantom{0}}$  SEC tusuna basın.
- 2. İstendiğinde Ana PIN girin ve onaylamak için  $\boxed{\text{-}T}$ TAMAM tuşuna basın.

Varsayılan Ana PIN kodu 0000'dır.

- 3.  $\boxed{\text{-} \text{SEC}}$  tuşuna basarak Engel. Modu girin.
- 4.  $\begin{bmatrix} \frac{1}{2} \\ \frac{1}{2} \end{bmatrix}$ ile Açık veya Kapalı üstüne gidin ve onaylamak için  $\begin{bmatrix} \end{bmatrix}$ SEÇ tuşuna basın. Doğrulama sesi duyulur ve ekran önceki menüye geri döner.

#### Arama Engelleme numarasını değiştirmek için

- 1.  **MENÜ** tuşuna basın  $\begin{bmatrix} \frac{3}{2} \end{bmatrix}$ ile Gelişmiş ayar üstüne gelin ve  $\begin{bmatrix} -\end{bmatrix}$ SEÇ tuşuna basın  $\begin{bmatrix} \frac{3}{2} \end{bmatrix}$ ile Arama engelle üstüne gidin ve  $\overline{\phantom{0}}$ SEÇ tuşuna basın.
- 2. İstendiğinde Ana PIN girin ve onaylamak için  $\boxed{\text{-}$ TAMAM tuşuna basın.

Varsayılan Ana PIN kodu 0000'dır.

- 3.  $\begin{bmatrix} \overline{a} \\ \overline{v} \end{bmatrix}$  ile Engelleme No üstüne gidin ve  $\begin{bmatrix} -\overline{c} \\ \overline{c} \end{bmatrix}$  SEÇ tuşuna basın.
- 4.  $\begin{bmatrix} \frac{5}{3} \end{bmatrix}$ ile Numara 1, Numara 2, Numara 3 veya Numara 4 üstüne gidin ve  $\overline{\phantom{0}}$  SEC tusuna basın.
- 5. Maksimum 4 hane girin ve onaylamak için  $\boxed{\overline{\phantom{0}}\phantom{0}}$ TAMAM tuşuna basın. Doğrulama sesi duyulur ve ekran önceki menüye geri döner.

Aranması engellenmiş numaralardan biri aranırsa, arama bağlanmayacaktır. Bu olduğunda, telefondan bir hata tonu çıkarır ve bekleme moduna geri döner.

# TR Gelişmiş Ayarlar

# <span id="page-41-1"></span>Bebek Çağrı

Aktifleştirildiğinde, Bebek Çağrı özelliği telefon üzerindeki herhangi bir tuşa basarak bir numarayı aramanızı sağlayacaktır. Bu özellik acil durum numaralarına doğrudan erişim için çok kullanışlıdır.

Bebek çağrı numarasına en fazla 20 hane girebilirsiniz.

### Bebek çağrı modunu aktifleştirmek için

- 1.  $\overline{P}$ MENÜ tuşuna basın,  $\binom{5}{3}$  ile Gelişmiş ayar üstüne gelin ve  $\overline{P}$ SEC tuşuna basın,  $\binom{5}{3}$  ile Bebek Çağrı seçin ve  $\boxed{-}$ SEÇ tuşuna basın.
- 2. İstendiğinde Ana PIN girin ve onaylamak için  $\overline{\mathsf{I} \cap \mathsf{T}$ TAMAM tuşuna basın.

Varsayılan Ana PIN kodu 0000'dır.

- 3.  $\boxed{\text{-} \text{SEC}}$  tuşuna basarak Mod seçeneğine girin.
- 4.  $\begin{bmatrix} \overline{a} \\ \overline{v} \end{bmatrix}$  ile Açık üstüne gidin ve onaylamak için  $\overline{\phantom{a}}$ SEÇ tuşuna basın.
- 5. Bebek çağrı numarasını girin ve onaylamak için  $\boxed{-}$ TAMAM tuşuna basın. Doğrulama sesi duyulur.

#### Bebek çağrı modunu devre dışı bırakmak için

- 1. MENÜ tuşuna uzun basın (Bebek Çağrı modu önceden aktifleştirildiyse).
- 2.  $\begin{bmatrix} \frac{1}{2} \\ \frac{1}{2} \end{bmatrix}$ ile Kapalı üstüne gidin ve onaylamak için  $\boxed{-}$ SEÇ tuşuna basın.

#### Bebek Çağrı numarasını değiştirmek için

- 1.  $\boxed{2}$  **MENÜ** tuşuna basın,  $\binom{3}{2}$  ile Gelişmiş ayar üstüne gelin ve  $\boxed{2}$  **SEÇ** tuşuna basın,  $\binom{3}{2}$  ile Bebek Çağrı seçin ve  $\boxed{-}$ SEC tuşuna basın.
- 2. İstendiğinde Ana PIN girin ve onaylamak için  $\boxed{\overline{\phantom{0}}\phantom{0}}$ TAMAM tuşuna basın.

Varsayılan Ana PIN kodu 0000'dır.

- 3.  $\sqrt{\frac{3}{9}}$ ile Numara üstüne gidin ve  $\sqrt{-\frac{1}{9}}$  SEC tusuna basın.
- 4. Kayıtlı son Bebek Çağrı numarası görüntülenir (eğer varsa).
- <span id="page-41-2"></span>5. Yeni Bebek Çağrı numarasını girin ve onaylamak için  $\boxed{\text{-}$ TAMAM tuşuna basın. Doğrulama sesi duyulur ve ekran önceki menüye geri döner.

### <span id="page-41-0"></span>Kayıt

Aşağıda açıklanan işlemler ID937 telefonunuzda bulacağınız işlemlerdir. İşlemler kaydetmek istediğiniz telefona göre farklılık gösterebilir. Bu durumda, lütfen ilave el cihazının üreticisine başvurun.

Ek el cihazlarının kullanımdan öncebaz istasyonlarına kaydedilmeleri şarttır. Bir baz istasyonuna maksimum 6 adetel cihazı kaydedebilirsiniz.

El cihazlarını kaydedebilmek veya kaydını silmek için önce Ana PIN kodu gereklidir. Varsayılan PIN kodu 0000'dır.

# Gelişmiş Ayarlar

### <span id="page-42-0"></span>Ek el cihazlarını kaydetme

1. Baz istasyonunda,  $\lceil \sqrt{9} \rceil$  tusuna basın ve 3 saniye basılı tutun. Bundan sonra, kayıt islemi 1 dakika içerisinde yapılmalıdır.

1 dakika içinde, baz istasyonu bir telefondan kayıt kabul edebilir. Eğer 10 saniye içinde telefonda bir işlem yapılmazsa, kayıt işlemi iptal edilir.

- 2. Aynı anda el cihazında,  $\boxed{\text{-}}$ MENÜ tuşuna basın,  $\binom{3}{2}$  ile Gelişmiş ayar üstüne gidin ve  $\boxed{-}$ SEÇ tuşuna basın,  $\binom{n}{y}$  ile Kayıt üstüne gidin ve  $\boxed{\phantom{0}$  SEC tusuna basın.
- 3.  $\left[\frac{1}{3}\right]$  tuşuna basarak kayıt olacağınız Baz istasyonu seçin ve onaylamak için  $\overline{CTAMAM}$  tuşuna basın.
- 4. İstendiğinde Ana PIN kodunu girin ve onaylamak için  $\overline{I}$ TAMAM tuşuna basarak kaydı başlatın.

Eğer PIN yanlışsa, Yanlış PIN mesajı görüntülenir ve telefon bekleme moduna geri döner.

<span id="page-42-1"></span>Kaydın başarılı olduğunu gösteren doğrulama sesi duyulur ve ekran bekleme moduna geri döner.

## **Baz Secme**

ID937 telefon en fazla 4 taneye kadar farklı ID937 Baz istasyona kayıt olabilir. Varsayılan olarak, el cihazı BAZ 1'e kaydolacaktır. En iyi baz seçerseniz, el cihazı en yakındaki baz istasyona kayıt olur.

#### En iyi baz istasyonu manuel olarak seçmek için

- 1.  $\overline{I}$  **MENÜ** tuşuna basın,  $\begin{bmatrix} \frac{1}{2} \end{bmatrix}$ ile Gelişmiş ayar üstüne gidin  $\overline{I}$  **SEÇ** tuşuna basın,  $\begin{bmatrix} \frac{1}{2} \end{bmatrix}$ ile Baz Seçin üstüne gidin ve  $\overline{\phantom{0}}$  SEC tusuna basın.
- 2.  $\left[\frac{1}{v}\right]$  ile istediğiniz baz istasyonun üstüne gidin ve onaylamak için  $\boxed{-}$ TAMAM tuşuna basın.
- <span id="page-42-2"></span>3. Telefon baz istasyonu aramaya başlayacaktır. Eğer seçilen baz bulunduysa, doğrulama sesi duyulur.

### Kayıt silme

#### Bir telefonun kaydını silmek

- 1.  $\boxed{-}$ MENÜ tuşuna basın,  $\binom{3}{5}$  ile Gelişmiş ayar üstüne gidin ve  $\boxed{-}$ SEÇ tuşuna basın,  $\binom{3}{5}$  ile Kayıt silme üstüne gidin ve  $\boxed{-\int$  SEÇ tuşuna basın.
- 2. İstendiğinde Ana PIN kodunu girin ve onaylamak için  $\Box$ TAMAM tuşuna basın.
- 3. Kaydını silmek istediğiniz el cihazını görüntülenen el cihazları listesinden seçin. Kayıt silinmesinin başarılı oldğunu gösteren doğrulama sesi duyulur ve ekranda Kaydedilmedi gösterilir.

Eğer telefonda 15 içinde herhangi bir işlem yapılmazsa, kayıt silme işlemi iptal edilir ve telefon bekleme moduna geri döner.

# TR Gelişmiş Ayarlar

## <span id="page-43-2"></span><span id="page-43-1"></span>Ana PIN kodunu değiştirme

Ana PIN kodu çağrı engelleme/bebek çağrı numarası, kaydetme/kaydı silme işlemlerini ayarlamak ve telesekretere uzaktan erişim için kullanılır. Varsayılan Ana PIN kodu 0000'dır. PIN kodunun uzunluğu 4 hanedir. PIN kodu aynı zamanda telefonunuzun ayarlarını korumak için kullanılır. PIN kodu her gerektiğinde telefon sizden girmenizi isteyecektir.

### <span id="page-43-0"></span>Ana PIN kodunu değiştirmek

- 1.  **MENÜ** tuşuna basın,  $\begin{bmatrix} 1 \\ 2 \end{bmatrix}$ ile Gelişmiş ayar üstüne gidin ve  $\begin{bmatrix} \end{bmatrix}$ SEÇ tuşuna basın,  $\begin{bmatrix} 1 \\ 2 \end{bmatrix}$ ile PIN değiştir üstüne gidin ve  $\overline{\phantom{0}}$ SEC tusuna basın.
- 2. İstendiğinde Ana PIN kodunu girin ve onaylamak için  $\overline{\phantom{0}}$ TAMAM tuşuna basın. Girilen PIN kodu ekranda asteriks (\*) şeklinde gösterilecektir.

Eğer yanlış PIN girilirse ekran bir önceki menüye geri döner.

3. Yeni PIN'i girin ve  $\boxed{-}$ TAMAM tuşuna basın.

<span id="page-43-3"></span>4. Yeni PIN kodunu tekrar girin ve PIN değişikliğini onaylamak için  $\boxed{-}$ TAMAM tuşuna basın. Doğrulama sesi duyulur, Yeni PIN Kay. mesajı görüntülenir ve ekran önceki menüye geri döner.

### Sıfırla

#### Varsayılan ayarlara sıfırlama

- 1.  $\overline{P}$ MENÜ tuşuna basın,  $\binom{3}{2}$  ile Gelişmiş ayar üstüne gidin ve  $\overline{P}$ SEC tuşuna basın,  $\binom{3}{2}$  ile Reset üstüne gidin ve  $\overline{\phantom{0}}$ SEÇ tuşuna basın.
- 2.  $\begin{bmatrix} \overline{a} \\ \overline{c} \end{bmatrix}$  tusu ile Evet üstüne gidin ve  $\overline{a}$  SEC tusuna basın.

Doğrulama sesi duyulur ve ünite varsayılan ayarlarına geri döner. (Bkz. ["Varsayılan ayarlar" sayfa 15](#page-14-0).)

Tümünü sıfırlama işleminden sonra tekrar HOŞGELDİNİZ modu görünecektir.

# <span id="page-43-4"></span>Otomatik Ön Ek

Bir Otomatik ön ek numarasının uzunluğu maksimum 5 hanedir. Ön ek numara bir kez ayarlandığında, aranacak her numaranın başına otomatik olarak gelir.

#### Otomatik ön ek numarasını ayarlamak için

- 1.  $\overline{P}$ MENÜ tuşuna basın,  $\binom{5}{2}$  ile Gelişmiş ayar üstüne gidin ve  $\overline{P}$ SEC tuşuna basın,  $\binom{5}{3}$  ile Oto. Ön ek üstüne gidin ve  $\boxed{-}$ SEÇ tuşuna basın.
- 2. Kayıtlı son otomatik ön ek numarası görüntülenir (eğer varsa).
- 3. Numarayı girin ve onaylamak için  $\boxed{\overline{\phantom{1}}\phantom{1}}$  TAMAM tuşuna basın. Doğrulama sesi duyulur ve ekran önceki menüye geri döner.

# Gelişmiş Ayarlar

## <span id="page-44-3"></span><span id="page-44-1"></span>Konferans modu

Konferans modu aktifleştirildiğinde, bir dış arama olduğunda ikinci telefon gelen aramayı cevapladığında baz istasyona kayıtlı ikinci bir telefon ile üçlü konferansı otomatik olarak başlatabilirsiniz. Bu mod için varsayılan ayar Kapalı olarak ayarlanmıştır.

#### Konferans modunu aktifleştirme/devre dışı bırakma

- 1.  $\overline{P}$ MENÜ tuşuna basın,  $\binom{2}{3}$  ile Gelişmiş ayar üstüne gidin ve  $\overline{P}$ SEÇ tuşuna basın,  $\binom{3}{3}$  ile Konferans üstüne gidin ve  $\boxed{-\frown}$  SEC tusuna basın.
- <span id="page-44-2"></span>2.  $\begin{bmatrix} \frac{1}{x} \\ \frac{1}{x} \end{bmatrix}$ ile Açık veya Kapalı üstüne gidin ve onaylamak için  $\begin{bmatrix} - \frac{1}{x} \\ - \frac{1}{x} \end{bmatrix}$ SEC tuşuna basın. Doğrulama sesi duyulur ve ekran önceki menüye geri döner.

### <span id="page-44-0"></span>HD Ses modu

HD Ses modu, telefon görüşmelerinizin gerçek hayattaki görüşmeler gibi olmasını sağlayan bir özelliktir. Etkinleştirildiğinde, HD Ses modu, muhabiriniz yanınızda konuşuyormuş havası verecek gibi tüm duyguları yüksek gerçeklikle iletir.

#### HD Ses modunu etkinleştirme/kapatma

- 1.  **MENÜ** tuşuna basın,  $\begin{bmatrix} \frac{3}{2} \end{bmatrix}$ ile Gelişmiş ayar üstüne gidin ve  $\begin{bmatrix} -\end{bmatrix}$ SEÇ tuşuna basın,  $\begin{bmatrix} \frac{3}{2} \end{bmatrix}$ ile HD Ses üstüne gidin ve  $\boxed{-\right]{\cdot}}$ SEÇ tuşuna basın.
- 2.  $\left[\frac{1}{2}\right]$  ile Açık veya Kapalı üstüne gidin ve onaylamak için  $\overline{\phantom{0}}$ SEÇ tuşuna basın.

Arama sırasında, TE SEÇNK tuşuna basabilir ve HD Ses Açık/HD Ses Kapalı seçerek HD Ses modunu aktifleştirebilir veya devre dışı bırakabilirsiniz.

HD Ses modu arama sırasında etkinleºtirildiğinde ekranda 2 saniye süreyle HD Ses Açık mesajı görünür ve aramanın HD Ses modunda olduğunu göstermek için HD Ses simgesi (bkz. ["Ekran](#page-7-0) [simgeleri ve semboller" sayfa 8\)](#page-7-0) görünür.

HD Ses modu arama sırasında devre dışı bırakıldığında ekranda 2 saniye süreyle HD Ses Kapalı mesajı görünür ve aramanın artık HD Ses modunda olmadığını göstermek için HD Ses simgesi yerine normal bağlantı simgesi (bkz. ["Ekran simgeleri ve semboller" sayfa 8\)](#page-7-0) görünür.

### Demo Modu

- 1.  $\overline{P}$ MENÜ tuşuna basın,  $\frac{1}{2}$  ile Gelişmişayar üstüne gelin ve  $\overline{P}$ SEC tuşuna basın,  $\frac{1}{2}$  ile Demo Modu üstüne gidin ve  $\overline{\phantom{0}}$ SEC tusuna basın.
- 2. Demo modunu başlatmak için  $\overline{\phantom{1}-\phantom{1}}$ SEC tuşuna basın. Demo modu başlar.
- 3. Bu moddan çıkmak için  $\sqrt{5}$  tuşuna basın.

# Şebeke Servisleri

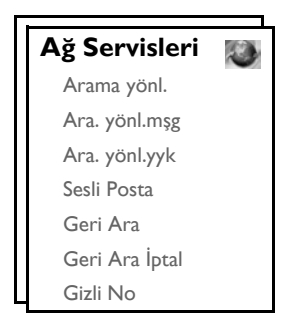

<span id="page-45-0"></span>Bu menü ülke/abonelik bağlı çeşitli ağ servislerine erişmeniz, aktifleştirmeniz veya devre dışı bırakmanız için uygun yollar sağlar. Bu hizmetler ile ilgili daha fazla bilgi için lütfen şebeke sağlayıcınızla temasa geçin.

<span id="page-45-1"></span>ID937 telefonunuz içinde tanımlanmış varsayılan numaralar ve değerler ülkenizdeki ağ için uygun olmalı ve bu yüzden değiştirmeniz gerekmemelidir.

### Arama Yönlendirme

3 tane arama yönlendirme seçeneği vardır: Koşulsuz Aktarma, Meşgulse ve Cevap Yoksa.

#### Arama Yönlendirme Numarasını ayarlama

- 1.  $\boxed{\overline{\phantom{a}}$  MENÜ tuşuna basın  $\binom{3}{3}$  ile Ağ servisleri üzerine gelin ve  $\boxed{\overline{\phantom{a}}}$  SEC tuşuna basın.
- 2.  $\left[\frac{1}{2}\right]$ ile ayarlamak istediğiniz çağrı yönlendirme seçeneğine gidin (Arama Yönl./ Ara. yönl.mşg/ Arama yönl. yyk) ve  $\boxed{-}$ SEÇ tuşuna basın.
- 3.  $\left\lfloor \frac{a}{v} \right\rfloor$  ile Ayarlar üstüne gidin ve yönlendirme numarasını girmek için  $\left\lfloor -\frac{a}{v} \right\rfloor$  SEÇ tuşuna basın.
- 4. Onaylamak için  $\boxed{\overline{\mathsf{P} \mathsf{T}$  TAMAM tuşuna basın.

### Arama Yönlendirme Özelliğini Aktifleştirme

- 1. **THENÜ** tuşuna basın  $\left[\frac{a}{n}\right]$  ile Ağ servisleri üzerine gelin ve **TH**SEÇ tuşuna basın.
- 2.  $\left[\frac{b}{x}\right]$ ile ayarlamak istediğiniz çağrı yönlendirme seçeneğine gidin (Arama Yönl./ Ara. yönl.mşg/ Arama yönl. yyk) ve  $\boxed{-}$ SEÇ tuşuna basın.
- 3.  $\boxed{-\int}$  SEÇ tuşuna basarak Açık seçin.
- 4. Seçilen servis için bir numara dizisi aranacaktır.
- 5. Numara arandığında, bekleme konumuna geri dönmek için  $\sqrt{m}$  tuşuna basın.

Bu özellik etkinleştirildiğinde, ayarladığınız arama yönlendirme seçeneğine bağlı olarak, gelen aramalar seçtiğiniz numaraya yönlendirilecektir.

#### Arama Yönlendirme Özelliğini Devre Dışı Bırakma

1.  $\boxed{\text{-}$  MENÜ tuşuna basın  $\binom{n}{y}$  ile Ağ servisleri üzerine gelin ve  $\boxed{\text{-}}$  SEÇ tuşuna basın.

# Sebeke Servisleri Martin Martin Sebeke Servisleri

- 2.  $\left[\frac{1}{r}\right]$ ile ayarlamak istediğiniz çağrı yönlendirme seçeneğine gidin (Arama Yönl./ Ara. yönl.msg/ Arama yönl. yyk) ve  $\boxed{-}$  SEÇ tuşuna basın.
- 3. **İptal etmek için** $\binom{5}{3}$  **ile Kapalı seceneğine gelin ve onaylamak için**  $\boxed{-\}$  **SEC tusuna basın.**
- Seçilen servis için bir numara dizisi aranacaktır.
- <span id="page-46-1"></span>5. Numara arandığında, bekleme moduna geri dönmek için  $\sqrt{5}$ l tuşuna basın.

### Sesli Posta

Bu özellik aramayı cevaplayamadığınızda ya da cevaplamak istemediğinizde arayanın sesli mesaj bırakabilmesini sağlar. Bu özelliğin kullanılabilirliği ülkenize ve şebekenizdeki aboneliğinize bağlıdır. Bu mesajlar telefonda değil şebekede saklandığı için çoğunlukla mesajları dinlemek ücretlidir. Bu hizmetler ile ilgili daha fazla bilgi için lütfen şebeke sağlayıcınızla temasa geçin.

#### Sesli Posta numarasını ayarlama

- 1.  $\boxed{-}$ MENÜ tuşuna basın,  $\binom{2}{3}$  ile Ağ servisleri üstüne gelin ve  $\boxed{-}$ SEÇ tuşuna basın,  $\binom{2}{3}$  ile Sesli posta üstüne gelin ve  $\boxed{-\int$  SEÇ tuşuna basın.
- 2.  $\boxed{-}$  SEÇ tuşuna basarak Sesli posta 1 seçin.
- 3.  $\begin{bmatrix} \overline{a} \\ \overline{c} \end{bmatrix}$  ile Ayarlar üstüne gelin ve  $\overline{\phantom{a}}$ SEÇ tuşuna basın.
- 4. Sesli posta numarasını değiştirin ve  $\overline{\mathsf{P} \cap \mathsf{T}$ AMAM tuşuna basın.

#### Sesli Postayı Etkinleştirme

- 1.  $\boxed{-}$ MENÜ tuşuna basın,  $\binom{2}{3}$  ile Ağ servisleri üstüne gelin ve  $\boxed{-}$ SEÇ tuşuna basın,  $\binom{2}{3}$  ile Sesli posta üstüne gelin ve  $\boxed{-\int$  SEÇ tuşuna basın.
- 2.  **SEÇ** tuşuna basarak Sesli posta 1 seçin.
- 3.  $\boxed{\overline{-}$  SEC tuşuna basarak Açık seçin.
- 4. Seçilen servis için bir numara dizisi aranacaktır.
- <span id="page-46-0"></span>5. Numara arandığında, bekleme konumuna geri dönmek için  $\overline{\mathscr{F}}$  tuşuna basın.

### Geri Ara

#### Ayarlama

- 1. **THENÜ** tuşuna basın,  $\left[\frac{1}{s}\right]$  ile Ağ servisleri üstüne gelin ve TSEÇ tuşuna basın,  $\left[\frac{1}{s}\right]$  ile Geri ara üstüne gelin ve  $\overline{\phantom{0}}$ SEÇ tuşuna basın.
- 2.  $\begin{bmatrix} \overline{a} \\ \overline{v} \end{bmatrix}$  ile Ayarlar üstüne gidin ve  $\begin{bmatrix} -\overline{c} \\ \overline{c} \end{bmatrix}$ SEÇ tuşuna basın.
- 3. Geri arama için gereken numarayı girin ve  $\boxed{-}$ TAMAM tuşuna basın.

#### Geri Ara özelliğini etkinleştirme

- 1.  $\overline{P}$ MENÜ tusuna basın,  $\binom{3}{2}$  ile Ağ servisleri üstüne gelin ve  $\overline{P}$ SEC tusuna basın,  $\binom{3}{2}$  ile Geri ara üstüne gelin ve  $\overline{\phantom{0}}$ SEÇ tuşuna basın.
- 2.  $\boxed{\text{-} \text{C}}$  SEÇ tuşuna basarak Açık seçin.
- 3. Seçilen servis için bir numara dizisi aranacaktır.
- 4. Numara arandığında, bekleme moduna geri dönmek için  $\overline{\phantom{a}}$ tuşuna basın.

# TR Sebeke Servisleri

## <span id="page-47-2"></span>Geri arama özelliğini iptal etme

### Ayarlama

- 1.  $\boxed{\text{-} \cap}$ MENÜ tuşuna basın,  $\binom{3}{2}$  ile Ağ servisleri üstüne gelin ve  $\boxed{\text{-} \cap}$ SEÇ tuşuna basın,  $\binom{3}{2}$  ile Geri ara iptal üstüne gelin ve  $\overline{\phantom{0}}$ SEÇ tuşuna basın.
- 2.  $\left[\frac{a}{v}\right]$  ile Ayarlar üstüne gidin ve  $\overline{\phantom{0}}$ SEÇ tuşuna basın.
- 3. Geri arama iptali için gereken numarayı girin ve  $\boxed{\text{-}$  TAMAM tuşuna basın.

### Geri Ara İptal özelliğini aktifleştirme

- 1. **THENÜ** tuşuna basın,  $\frac{1}{3}$  ile Ağ servisleri üstüne gelin ve TSEÇ tuşuna basın,  $\frac{1}{3}$  ile Geri ara iptal üstüne gelin ve  $\boxed{-\int$  SEÇ tuşuna basın.
- 2.  $\boxed{-}$ SEÇ tuşuna basarak Açık seçin.
- 3. Seçilen servis için bir numara dizisi aranacaktır.
- <span id="page-47-3"></span>4. Numara arandığında, bekleme moduna geri dönmek için  $\overline{\mathscr{F}}$ tuşuna basın.

### <span id="page-47-0"></span>Gizli No

#### Ayarlama

- 1.  **MENÜ** tuşuna basın,  $\begin{bmatrix} \frac{1}{2} \\ 0 \end{bmatrix}$ ile Ağ servisleri üstüne gelin ve  $\begin{bmatrix} \\ 0 \end{bmatrix}$ SEÇ tuşuna basın,  $\begin{bmatrix} \frac{1}{2} \\ \frac{1}{2} \end{bmatrix}$ ile Gizli No üstüne gelin ve  $\overline{\phantom{0}}$ SEÇ tuşuna basın.
- 2.  $\begin{bmatrix} \overline{a} \\ \overline{c} \end{bmatrix}$  ile Ayarlar üstüne gidin ve  $\overline{a}$  SEÇ tuşuna basın.
- 3. Gizli No için gereken numarayı girin ve  $\boxed{-\phantom{1}}$ TAMAM tuşuna basın.

#### Gizli No aktifleştirme

- 1. Tranmen Kuşuna basın,  $\binom{5}{2}$  ile Ağ servisleri üstüne gelin ve Tranmen Eseç tuşuna basın,  $\binom{5}{3}$  ile Gizli No üstüne gelin ve  $\boxed{-\int$  SEÇ tuşuna basın.
- 2.  $\boxed{-\int}$  SEÇ tuşuna basarak Açık seçin.
- 3. Seçilen servis için bir numara dizisi aranacaktır.
- 4. Numara arandığında, bekleme moduna geri dönmek için  $\boxed{\phantom{1}}$ tuşuna basın.

#### Gizli no devre dışı bırakma

- 1. Tranmen Kuşuna basın,  $\frac{1}{2}$  ile Ağ servisleri üstüne gelin ve Tranmen Eusuna basın,  $\frac{1}{2}$  ile Gizli No üstüne gelin ve  $\overline{\phantom{0}}$ SEÇ tuşuna basın.
- 2. **İptal etmek için**  $\begin{bmatrix} 1 \\ 2 \end{bmatrix}$ **ile Kapalı seçeneğine gelin ve onaylamak için**  $\begin{bmatrix} -7 \\ -7 \end{bmatrix}$ **SEC tuşuna basın.**
- <span id="page-47-1"></span>3. Seçilen servis için bir numara dizisi aranacaktır.
- 4. Numara arandığında, bekleme moduna geri dönmek için  $\boxed{\phantom{1}}$ tuşuna basın.

# <span id="page-48-1"></span>Oyunlar

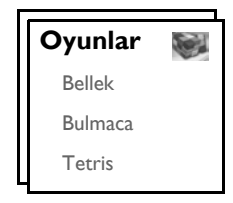

## <span id="page-48-0"></span>Bellek

Bu oyunun amacı belleğinizi kullanarak farklı resim çiftlerini en kısa süre içinde bulmaktır. Kazanmak için 4x4 matris şeklindeki 8 çift resmin tümünü bulmanız gerekir.

### Oyunu başlatmak için

- 1.  **MENÜ** tuşuna basın,  $\frac{1}{s}$  ile Oyunlar üstüne gidin ve SEÇ tuşuna basın, SEÇ tuşuna basarak Bellek oyununa girin.
- 2. Açıklama ekranı görüntülenir.

Yukarı / aşağı / sola / sağa hareket için  $\boxed{3}$  /  $\boxed{4}$  /  $\boxed{6}$  /  $\boxed{8}$  tuşlarını kullanın. Seçmek için  $\boxed{\overline{\mathbf{s}}}$  tuşuna basın.

- 3. Oyunu başlatmak için  $\boxed{-}$  SEÇ veya  $\boxed{\overline{\mathbf{s}}}$  tuşuna basın.
- <span id="page-48-2"></span>4. Oyundan çıkmak için, 1- tuşuna basın.

### Puzzle

Bu oyun, karışık durumda olan küçük resim parçacıklarının taşınarak tam bir resim ortaya çıkaracak şekilde bir araya getirilmesine dayanan bir resim oyunudur.

#### Oyunu başlatmak için

- 1.  $\overline{P}$ MENÜ tuşuna basın,  $\binom{3}{2}$  ile Oyunlar üstüne gelin ve  $\overline{P}$ SEC tuşuna basın,  $\binom{3}{2}$  ile Bulmaca üstüne gelin ve  $\boxed{-}$ SEÇ tuşuna basın.
- 2. Açıklama ekranı görüntülenir.

Yukarı / aşağı / sola / sağa hareket için  $\boxed{2}$  /  $\boxed{4}$  /  $\boxed{6}$  /  $\boxed{8}$  tuşlarını kullanın.

- 3. Oyunu başlatmak için  $\overline{\phantom{0}}$ SEÇ tuşuna basın.
- 4. Oyundan çıkmak için,  $\overline{)}$  tuşuna basın.

# TR **Oyunlar**

### **Tetris**

Yukarıdan düşen blokları aşağıdaki yatay bloklara uyacak şekilde döndürebilirsiniz. Aynı seviyede ne kadar çok blok olursa o kadar çok puan kazanırsınız.

#### Oyunu başlatmak için

- 1.  $\boxed{\text{-}$  MENÜ tuşuna basın,  $\binom{3}{5}$  ile Oyunlar üstüne gelin ve  $\boxed{\text{-}}$  SEÇ tuşuna basın,  $\binom{3}{5}$  ile Tetris üstüne gelin ve  $\boxed{\text{-} \text{SEC}}$  tuşuna basın.
- 2. Açıklama ekranı görüntülenir.

Döndürme / sola taşı / sağa taşı / aşağı indir için  $\boxed{\mathbf{z}}$  /  $\boxed{\mathbf{u}}$  /  $\boxed{\mathbf{z}}$  /  $\boxed{\mathbf{u}}$  tuşlarını kullanın.

- 3. Oyunu başlatmak için  $\boxed{-\int$  SEÇ tuşuna basın.
- 4. Oyundan çıkmak için, 1 tuşuna basın.

### <span id="page-50-0"></span>Telesekreter

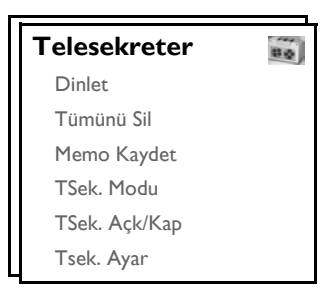

ID937 telefonunuz aktif hale getirildiğinde cevaplanmayan aramaları kaydeden bir telesekreter özelliği gösterir.

Telesekreter maksimum kayıt süresi olan 15 dakika içinde en fazla 99 mesaj saklayabilir. Her mesaj için maksimum kayıt süresi 3 dakikadır.

### <span id="page-50-2"></span>Oynat

#### <span id="page-50-1"></span>Telefon aracılığıyla yeni mesajları dinletme

1.  $\overline{P}$ MENU tusuna basın,  $\binom{2}{3}$  tusu ile Telesekreter seceneğine kaydırın ve  $\overline{P}$ SEC tusuna basın, Dinlet icin  $\boxed{\overline{\mathsf{SEC}}}$  tusuna basın.

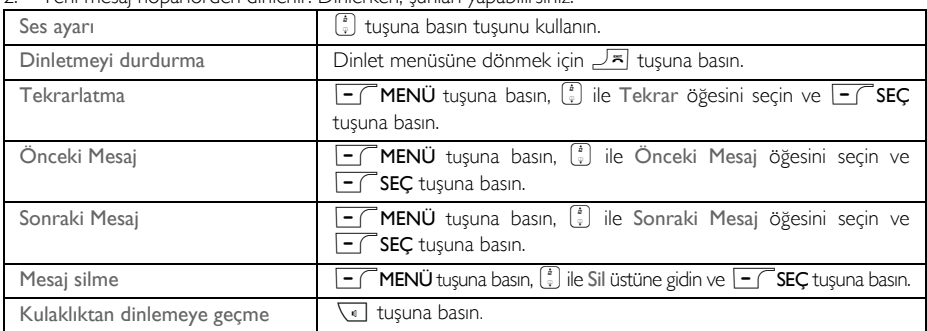

2. Yeni mesaj hoparlörden dinlenir. Dinlerken, şunları yapabilirsiniz:

TIP Bekleme modunda  $\hat{\mathbf{s}}$  tuşuna basarak da mesajlarınızı dinleyebilirsiniz,  $\begin{bmatrix} \overline{\cdot} \\ \overline{\cdot} \end{bmatrix}$  tuşunu kullanarak Telesekreter öğesine ilerleyin ve  $\overline{\phantom{1}-}$ SEÇ tuşuna basın,  $\overline{\phantom{1}-}$ SEÇ tuşuna ve yeniden Dinlet tuşuna basın.

#### Telefon aracılığıyla eski mesajları dinleme

Eski mesajlar sadece yeni mesaj olmadığı takdirde dinlenebilir. İlk olarak kaydedilen ilk mesaj dinletilir ve başka mesaj kalmayıncaya kadar sonraki mesajlar otomatik olarak dinletilir.

- 1. TT **MENÜ** tuşuna basın,  $\binom{2}{3}$  tuşunu kullanarak Telesekreter öğesine ilerleyin ve TT SEÇ tuşuna basın, **FC** SEÇ tuşuna basarak Dinlet öğesine girin.
- 2.  $\overline{\phantom{a}}$ SEÇ tuşuna basın, kaydedilen ilk mesajdan başlayarak son mesaja kadar dinletilecektir. Mesaj dinletilirken,  $\overline{\phantom{a}}$ MENÜ tuşuna basarak mevcut seçenekler arasından tercihinizi yapabilirsiniz (lütfen "Telefon aracılığ[ıyla yeni mesajları dinletme" sayfa 51](#page-50-1) başlığı altında yer alan seçeneklere bakın).

# TR Telesekreter

### Tümünü Sil

- 1.  $\boxed{-}$ MENÜ tuşuna basın,  $\binom{1}{x}$  tuşunu kullanarak Telesekreter seçeneğine ilerleyin ve  $\boxed{-}$ SEÇ tuşuna basın,  $\binom{1}{3}$  tuşunu kullanarak Tümünü Sil öğesine ilerleyin ve  $\overline{\phantom{0}}$ SEC tuşuna basın.
- 2. Mesajlarınızın tümünün silinmesini onaylamak için  $\overline{\phantom{0}}$ TAMAM tuşuna basın.

Okunmamış mesajlar silinmeyecektir.

# Memo kaydetme

Kendiniz veya telesekreteri kullanan bir başkası için hatırlatıcı mesaj kaydedebilirsiniz. Telesekreter bir memo kaydına gelen herhangi bir mesaja davrandığı gibi davranır ve buna göre yeni mesaj göstergesi yanıp sönecektir. Memo kaydını dinlemek için, lütfen ["Oynat" sayfa 51](#page-50-2) bölümüne, sayfa bakın.

- 1. TT **MENÜ** tuşuna basın,  $\begin{bmatrix} \cdot \\ \cdot \end{bmatrix}$  tuşunu kullanarak Telesekreter öğesine ilerleyin ve TT SEÇ tuşuna basın,  $\left[\frac{k}{r}\right]$  tuşu ile Memo Kaydet öğesine ilerleyin ve  $\overline{\phantom{0}}$  SEC tuşuna basın.
- 2. Memo'yu kaydetmek için  $\overline{P}$ BASLA tuşuna basın.
- 3. Kaydı sona erdirmek için  $\boxed{-}$  DUR tuşuna basın.
- 4. Önceki menüye dönmek için 7-GERİ tuşuna basın.

### <span id="page-51-1"></span>Telesekreter modu

- 1.  $\boxed{-}$ MENÜ tuşuna basın,  $\frac{1}{s}$  tuşunu kullanarak Telesekreter öğesine ilerleyin ve  $\boxed{-}$ SEÇ tuşuna basın,  $\binom{n}{s}$  tuşu ile TSek Modu öğesine ilerleyin ve  $\boxed{-}$ SEÇ tuşuna basın.
- 2. 3 telesekreter modu mevcuttur : Sadece Cevap, TSek ve Kay. ya da VIP Modu. Geçerli olan seçili konum vurgulanır.
- 3. Telesekreter modunu değiştirmek için  $\left[\frac{1}{2}\right]$  tuşunu kullanarak seçeneğinize ilerleyin ve  $\overline{S}$  **SEC** tuşuna basın.

Sadece Cevap modunu seçerseniz, telesekreter gelen çağrıyı belli sayıda zil sesinin ardından yanıtlayacak ancak herhangi bir mesaj kaydetmeyecektir. Karşı tarafa daha sonra araması bildirilir.

#### Giden Mesajları Ayarlama

- 1. Telesekreter modunu Sadece Cevap veya TSek ve Kay. olarak ayarlarsanız, giden mesajınızı Tanımlı veya Kişisel olarak ayarlayabilirsiniz.
- 2. Geçerli olan seçili konum vurgulanır.
- 3. Değiştirmek için  $\begin{bmatrix} 1 \\ 1 \end{bmatrix}$  tuşunu kullanarak seçeneğinize ilerleyin ve  $\overline{I}$  **SEC** tuşuna basın.

#### <span id="page-51-0"></span>Tanımlı Giden Mesajlar

Tanımlı mesajı Öntanımlı olarak ayarlamak için  $\overline{\phantom{1}-\phantom{1}}$ SEÇ tuşuna basın,  $\overline{\phantom{1}-\phantom{1}}$ SEÇ tuşuna tekrar basarak giden mesajı dinleyebilirsiniz. Öntanımlı giden mesajın dili Dil menüsünden değiştirilebilir [\(bkz. 56\).](#page-55-0)

## Telesekreter

#### <span id="page-52-0"></span>Kişisel Giden Mesajlar

Eğer giden mesajı Kişisel olarak ayarlarsanız, ya mevcut giden mesajı kullanabilirsiniz ya da kendi giden mesajınızı kaydedebilirsiniz.

#### *Kişiselleştirilmiş Giden Mesajınızı Dinleme*

- 1.  $\begin{bmatrix} \frac{1}{2} \\ 1 \end{bmatrix}$  ile Mesajı dinle üstüne gelin ve onaylamak için  $\overline{(-)}$  SEC tuşuna basın.
- 2. Mevcut giden mesaj dinletilir ve dinletme bittikten sonra ekran bir önceki menüye geri döner.

Eğer mevcut giden mesaj yoksa, ön tanımlı giden mesaj dinletilir.

#### *Kişiselleştirilmiş Giden Mesajınızı Kaydetme*

1.  $\begin{bmatrix} \frac{1}{2} \\ \frac{1}{2} \end{bmatrix}$ ile Mesajı kaydet üstüne gelin ve onaylamak için  $\begin{bmatrix} - \frac{1}{2} \\ \frac{1}{2} \\ \frac{1}{2} \\ \frac{1}{2} \\ \frac{1}{2} \\ \frac{1}{2} \\ \frac{1}{2} \\ \frac{1}{2} \\ \frac{1}{2} \\ \frac{1}{2} \\ \frac{1}{2} \\ \frac{1}{2} \\ \frac{1}{2} \\ \frac{1}{2} \\ \frac{1}{2} \\ \frac{1}{2} \\ \frac{1$ 

Giden mesajın maksimum uzunluğu 2 dakikadır.

2. Kayda başlamak için  $\boxed{\overline{\phantom{a}}\phantom{a}}$ BASLA tuşuna ve kaydı bitirmek için  $\boxed{\overline{\phantom{a}}\phantom{a}}$ DUR tuşuna basın. Kayıtlı mesaj dinletilir ve dinletme işlemi bittikten sonra ekran bir önceki menüye geri döner.

Giden mesaj kaydettiğinizde, otomatik olarak öncekinin üzerine yazılır.

#### VIP modu

Eğer Arayan Hattın Kimliği (CLI) aboneliğiniz varsa bu özellik kullanılabilir. VIP Modu aktif hale getirildiğinde, telefonunuz VIP listesinde yer alan biri sizi aradığında kişiselleştirilmiş bir VIP mesajı dinletecektir.

VIP Modu VIP listesinde bir numara bulunması durumunda otomatik olarak aktif hale geçer.

Aşağıdaki seçenekler VIP Modu geçerlidir:

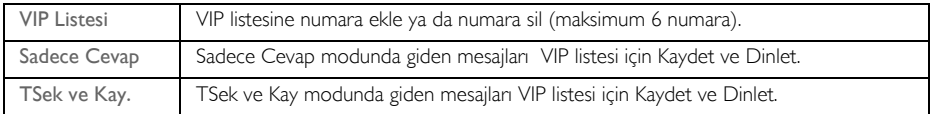

*VIP numarası Ekle*

- $\overline{1-\sqrt{1}}$ MENÜ tuşuna basın,  $\binom{2}{3}$  tuşunu kullanarak Telesekreter öğesine ilerleyin ve  $\overline{1-\sqrt{1}}$ SEÇ tuşuna basın,  $\binom{4}{3}$  tuşu ile TSek Modu öğesine ilerleyin ve  $\overline{\phantom{0}}$ SEÇ tuşuna basın.
- 2.  $\begin{bmatrix} \frac{1}{x} \\ \frac{1}{y} \end{bmatrix}$  tuşunu kullanarak VIP Modu öğesine ilerleyin ve  $\overline{\phantom{a}}$  SEC tuşuna basın.
- $\overline{3}$ .  $\overline{-}$  SEC tusuna basarak VIP Listesi'ne girin.
- 4. VIP Listesi'nde yer alan numaralar görüntülenecektir. Daha önce ayarlanmamışsa, ekranda Boş.
- 5. Bir giriş seçmek için  $\begin{bmatrix} \frac{\pi}{2} \\ \frac{\pi}{2} \end{bmatrix}$  tuşuyla ilerleyin ve  $\begin{bmatrix} -\frac{\pi}{2} \\ \frac{\pi}{2} \\ \frac{\pi}{2} \\ \frac{\pi}{2} \end{bmatrix}$  tuşuna basın.
- 6.  $\boxed{\overline{\mathsf{SEC}}}$  tuşuna basarak Ekle seçin.
- 7. Telefon defterinden bir numara secmek için  $\binom{2}{3}$  tusu ile ilerleyin ve  $\overline{C}$  SEC tusunu kullanarak kaydı VIP listesine ekleyin.
- 8. Artık Telesekreter modunu Sadece Cevap veya TSek ve Kay. olarak seçebilir ve giden mesajınızı Tanımlı veya Kişisel olarak ayarlayabilirsiniz.

VIP listesi için giden mesajlarınızı kaydetmek ve çalmak için yukarıda yer alan ["Tanımlı Giden Mesajlar"](#page-51-0)ve "Kiş[isel Giden Mesajlar"](#page-52-0) adımlarına başvurun.

# TR Telesekreter

#### *VIP numarası Sil*

- $\sqrt{-}$  SEC tusuna basarak VIP Listesi'ne girin.
- 2. VIP Listesi'nde yer alan numaralar görüntülenecektir.
- 3. Bir giriş seçmek için  $\left\lfloor \frac{1}{v} \right\rfloor$  tuşuyla ilerleyin ve  $\left\lfloor -\right\rfloor$  SEÇ tuşuna basın.
- 4.  $\left[\frac{1}{2}\right]$  ile Sil seçeneğine gidin ve  $\left[-\right]$ SEÇ tuşuna basarak silin.

## Tsek Açk/Kap

### Telesekreteri Açar/Kapatır

- 1.  **MENÜ** tuşuna basın,  $\begin{bmatrix} \frac{1}{2} \\ 0 \end{bmatrix}$  tuşunu kullanarak Telesekreter öğesine ilerleyin ve  $\begin{bmatrix} \end{bmatrix}$ SEÇ tuşuna basın,  $\left[\frac{1}{x}\right]$  tuşu ile TSek. Açk/Kap öğesine ilerleyin ve  $\boxed{-}$ SEÇ tuşuna basın.
- 2.  $\left[\frac{1}{2}\right]$  ile Açık veya Kapalı üstüne gidin ve onaylamak için  $\left[\frac{1}{2}\right]$  SEÇ tuşuna basın.

### Telesekreter Ayarları

1.  $\boxed{-}$ MENÜ tuşuna basın,  $\binom{3}{5}$  tuşunu kullanarak Telesekreter öğesine ilerleyin ve  $\boxed{-}$ SEÇ tuşuna basın,  $\left[\frac{b}{r}\right]$  tuşu ile Tsek. Ayar öğesine ilerleyin ve  $\left[-\right]$  SEÇ tuşuna basın.

### Zil erteleme

Bu, telesekreterin devreye girerek giden mesajınızı dinletmeye başlamadan önce gereken çalma sayısıdır. Telesekreteri karşılama mesajını 1 ile 7 çalma arasında veya Ücretsiz olarak ayarlayabilirsiniz. Varsayılan zil erteleme 5'tür.

- 1. TT MENÜ tuşuna basın,  $\binom{2}{3}$  tuşunu kullanarak Telesekreter öğesine ilerleyin ve TT SEÇ tuşuna basın,  $\binom{5}{5}$  tuşu ile Tsek. Ayar öğesine ilerleyin ve  $\boxed{-\ }$ SEÇ tuşuna basın, Zil Erteleme girmek için  $\boxed{-\ }$ SEÇ tuşuna basin.
- 2.  $\left[\frac{1}{2}\right]$  tuşunu kullanarak arzu ettiğiniz zil erteleme ayarına ilerleyin (1 ile 7 çalma veya Ücretsiz) ve  $\left[-\right]$  SEÇ tuşuna basarak onaylayın.

Ücretsiz modu mesajlarınızı uzaktan kontrol ederken uzun mesafe arama masrafından tasarruf etmenizi sağlar. Eğer telesekreterinizde yeni mesajlar varsa, giden mesaj 3 çalmadan sonra başlar. Eğer yeni mesaj yoksa, giden mesaj 5 çalmadan sonra başlar. Bu yüzden, arama ücreti ödemeden herhangi bir mesaj olup olmadığını kontrol etmek istiyorsanız, 4. çalıştan sonra telefonu kapatabilirsiniz.

#### <span id="page-53-0"></span>Uzaktan erişim ayarı

Bu özellik telesekreteri arayarak ve bir tonla arama özelliğine sahip bir telefonla uzaktan erişim kodu (Ana PIN kodunuzla aynı olan) girilerek mesajlarınızı kontrol etmenizi ya da telesekreterinizi çalıştırmanızı sağlar. Telesekreterinize yetkisiz erişimi engellemek için, Ana PIN kodunuz değiştirilmelidir [\(bkz. 44\)](#page-43-0).

Uzaktan erişim seçeneğini Aktifleştirme/Kapama

1. FT **MENÜ** tuşuna basın,  $\begin{bmatrix} \cdot \\ \cdot \end{bmatrix}$  tuşunu kullanarak Telesekreter öğesine ilerleyin ve FT SEÇ tuşuna basın,  $\binom{3}{2}$  tuşu ile Tsek. Ayar öğesine ilerleyin ve  $\overline{\phantom{0}}$ SEÇ tuşuna basın,  $\binom{3}{2}$  tuşuyla Uzaktan eriş. ilerleyin ve  $\boxed{-}$ SEC tuşuna basın.

- 2. Mevcut seçili öğe seçilen seçenek vurgulanır.
- 3.  $\begin{bmatrix} \overline{a} \\ \overline{v} \end{bmatrix}$  tuşu ile Aktif veya Devre dışı öğesine ilerleyin ve  $\overline{\phantom{a}}$ SEÇ tuşuna basarak onaylayın.

Uzaktan erişim kodu harici çağrıların telesekretere izinsiz erişimini engellemek içindir. Uzaktan erişim kodu telefonun Ana PIN kodu ile aynıdır. Bu özelliğie erişmeden önce Ana PIN kodunuz değiştirilmelidir [\(bkz. 44\)](#page-43-0).

#### Harici bir arama ile telesekreterin kontrolü

- 1. Dışarıdaki bir telefondan evi arayın. Telesekreter cevaplar ve karşılama mesajını dinletmeye başlar 8 saniye içinde # tuşuna basın.
- 2. Uzaktan erişim kodunuzu (Ana PIN kodunuz ile aynıdır) girin. Eğer kod doğru değilse, hata tonu duyulur. Hata tonu duyulduktan sonra, doğru numarayı girinceye kadar uzaktan erişim kodunu girmeyi deneyebilirsiniz.

Eğer 8 saniye içinde ana PIN kodu girilmezse telesekreter hattı hemen kapatacaktır.

3. Eğer erişim kodu doğruysa, onaylama tonu duyulur. Eğer yeni mesajlar var, tüm yeni mesajlar birbiri ardına dinletilir başka mesaj kalmadığında telesekreter durur.

Eğer yeni mesaj yoksa telesekreter mesajları dinletmez.

Aşağıdaki tablo uzaktan erişim işlemi sırasında aşağıdaki özelliklere nasıl erişileceğini göstermektedir:

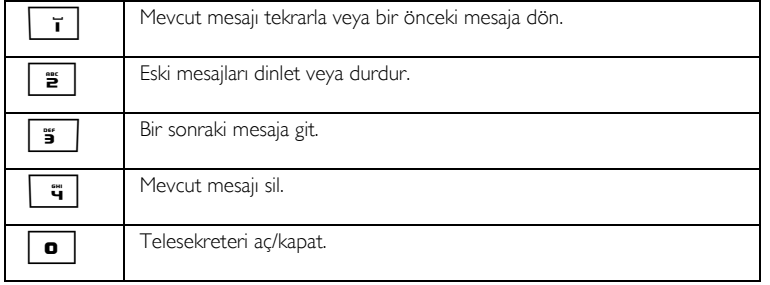

#### Arama görüntüleme

#### Telefondan çağrı görüntüleme

Eğer El Cihazı Arama tarama Açık olarak ayarlandıysa, hoparlör ile kulaklık arasında geçiş için ve tuşuna basabilirsiniz. Eğer aramayı cevaplamak isterseniz,  $\leq$  tusuna basın. Arama cevaplandığında, kayıt otomatik olarak duracaktır. Eğer  $\boxed{\pi}$  tuşuna basarsanız, arama kesilir ve kayıt yapılmaz.

Telefon Arama Görüntüleme Özelliğini Ayarlama

- 1.  $\overline{I}$ MENÜ tuşuna basın,  $\binom{1}{2}$  tuşu ile Telesekreter öğesine ilerleyin ve  $\overline{I}$ SEÇ tuşuna basın,  $\binom{2}{3}$  tuşu ile Tsek. Ayar öğesine ilerleyin ve  $\overline{\phantom{1}}$ SEÇ tuşuna basın,  $\binom{3}{2}$  tuşunu kullanarak EC Gizleme öğesine ilerleyin ve  $\overline{\phantom{1}-\phantom{1}}$  SEC tusuna basın.
- 2. Son seçilen seçenek vurgulanır.
- 3.  $\left\lfloor \frac{t}{s} \right\rfloor$  tuşu ile Açık veya Kapalı ve üstüne gidin ve onaylamak için  $\left\lfloor -\right\rfloor$  SEÇ tuşuna basın.

Eğer birden fazla telefon varsa, sadece 1 telefon tüm aramaların görüntülenmesi için ayarlanabilir.

# TR Telesekreter

#### <span id="page-55-0"></span>Dil

Bu menü tanımlı giden mesaj dilini değiştirmenizi sağlar. Bu menünün kullanılabilirliği ve dil seçenekleri ülkeye bağlıdır.

Dili ayarlamak için

- 1.  $\boxed{-}$ MENÜ tuşuna basın,  $\boxed{\phantom{i}}$  tuşu ile Telesekreter öğesine ilerleyin ve  $\boxed{-}$ SEÇ tuşuna basın,  $\boxed{\phantom{i}}$  tuşu ile Tsek. Ayar öğesine ilerleyin ve  $\boxed{\text{-}}$ SEÇ tuşuna basın,  $\boxed{\frac{1}{2}}$  tuşunu kullanarak Dil öğesine ilerleyin ve  $\boxed{-}$ SEC tusuna basın.
- 2. Mevcut seçili dil vurgulanır.
- 3.  $\left[\frac{a}{v}\right]$  tuşunu kullanarak tercih ettiğiniz dile ilerleyin ve  $\left[-\right]$  SEÇ tuşuna basarak onaylayın. Doğrulama sesi duyulur ve ekran önceki menüye geri döner.

# Sorun Giderme and TR

### <span id="page-56-0"></span>Telefonun sorununu giderme

Philips web desteği hakkında daha fazla bilgi için lütfen aşağıdaki web sitesine bakın:

www.philips.com/support

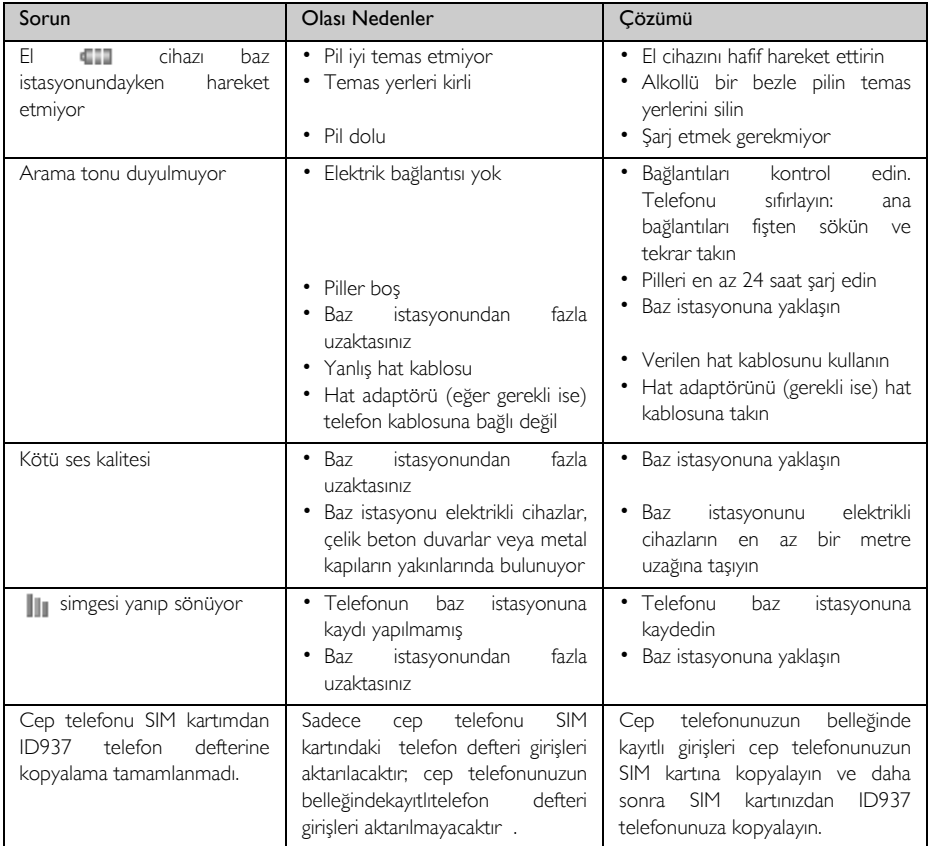

# TR Sorun Giderme

<span id="page-57-0"></span>![](_page_57_Picture_256.jpeg)

# Sorun Giderme **TR**

## Telesekreterde Sorun Giderme

![](_page_58_Picture_164.jpeg)

# TR Bilgi

## Elektrik, Manyetik ve Elektromanyetik Alanlar ("EMF")

- 1. Philips Royal Electronics bir çok elektronik cihazda olduğu gibi elektro manyetik sinyaller yayma ve alma özelliğine sahip tüketici ürünleri üretir ve satar.
- 2. Philips'in en önemli İşletme Prensiplerinden biri ürünlerimizle ilgili tüm sağlık ve güvenlik önlemlerini almak, yürülülükteki yasal gerekliliklere uygun olmak ve ürünlerin üretim tarihlerinde yürürlülükte olan EMF standartları limitleri içinde kalmaktır.
- 3. Philips sağlığa olumsuz etkisi olmayan ürünler geliştirmek, üretmek ve pazarlamayı ilke edinmiştir.
- 4. Ürünler amaçlarına uygun şekilde düzgün olarak kullanıldığında, Philips bu ürünlerin kullanımının şu anda bilinen bilimsel gerçekler doğrultusunda güvenli olduğunu onaylar.
- <span id="page-59-1"></span>5. Philips uluslararası EMF ve güvenlik standartlarının geliştirilmesinde aktif rol oynar, bu sayede Philips standartlarda yapılan gelişmeleri ürünlerine en kısa sürede uyarlayabilir.

## Uyumluluk

Uyumluluk beyanı www.p4c.philips.com sitesinde mevcuttur.

<span id="page-59-0"></span>Philips Consumer Electronics, BLC P&ACC, ID937x setlerin 1999/5/EC direktiflerindeki ilgili standart ve önemli isteklere uygun oldu,unu anons eder.

### Geri dönüşüm ve atıklar

### Eski ürünlerin atılmasına yönelik bilgi

WEEE Yönetmeliği (Waste Electrical and Electronic Equipment (Atık Elektrikli ve Elektronik Aletler): 2002/96/ EC) ürünlerin geri dönüşümünde insan sağlığını koruyacak ve çevreye en yüksek derecede koruma sağlayacak işleme, düzeltme ve geri kazanma teknolojilerinin kullanılmasını sağlamak için yürürlüğe konmuştur.

Ürününüz, geri dönüşümü ve tekrar kullanımı mümkün yüksek kaliteli malzemeler ve bileşenler ile tasarlanmış ve üretilmiştir.

Eski ürününüzü genel ev atıkları ile birlikte atmayın. Elektrikli ve elektronik ürünlerin toplanması için aşağıdaki işaret ile belirtilmiş yerel toplama noktalarını öğrenin:

Aşağıdaki atık seçeneklerinden birini kullanabilirsiniz:

- 1. Ürünün tamamının (kablo, fiş ve aksesuarlar dahil olarak) belirtilmiş WEEE toplama tesisine atılması
- 2. Eğer yeni bir ürün satın alıyorsanız, eski ürününüzü bütün olarak satıcınıza iade edin. WEEE Yönetmeliği gereğince bunu geri kabul edecektir.

Philips ambalajda geri dönüşüm ve uygun atık uygulamasını sağlamak için standart semboller kullanmıştır.

![](_page_59_Picture_19.jpeg)

![](_page_59_Picture_20.jpeg)

İlgili ulusal geri kazanım ve geri dönüşüm sistemine mali destek sağlanmıştır.

Etiketli ambalaj malzemesi geri dönüşümlüdür.

# Dizin **Dizin** TR

#### A

[Ahizesiz cevaplama 17](#page-16-1) [Aksesuarlar 5](#page-4-0) [Alarm saati 33](#page-32-1) [Alarm tonu 33](#page-32-2) [Ana PIN kodu 44](#page-43-2) [Arama 41](#page-40-0) [Arama bekletme 19](#page-18-0) [Arama Engelleme 41](#page-40-0) [Arama Kayd](#page-15-2) ı 16, [24](#page-23-1) [Arama listesini silme 24](#page-23-2) [Arama s](#page-16-2) ıras ında 17 [Arama yapma 14](#page-13-0) [Arama Yonlendirme 46](#page-45-1) Aramay [ı cevaplama 14](#page-13-1) Aramay [ı sonland](#page-13-1) ırma 14, [17](#page-16-3) [Arayan Hatt](#page-19-1) ın Kimli ği 20 Ayd [ınlatma 15](#page-14-1) Ayd [ınlatma süresi 39](#page-38-1) B Baz İ[stasyonunu Ba](#page-10-0) ğlama 11 [Baz istasyonuna genel bak](#page-8-0) ş 9 ı Baz Secme 43 [Bebek Ça](#page-41-1)ğrı 42 [Bekleme modu 14](#page-13-2) [Bellek 49](#page-48-1)<br>C Ça ğ r [ı 14](#page-13-3) Cihaz ı S [fırla 44](#page-43-3) ı DD ş[ardan gelen bir aramay](#page-17-0) ı ı aktarma 18 Di ğer a ğ [servisleri 48](#page-47-1) [Dil 38](#page-37-2) [Duvar ka](#page-36-0) ğ d ı 37 ı E [EC zil melodi 35](#page-34-1) [EC zil sesi 35](#page-34-2) [El cihaz](#page-36-1) ı ad ı 37 [El Cihaz](#page-34-3) ı Tonlar ı 35 [El cihaz](#page-6-0)ı tuşları 7 El cihazın[ıza genel bak](#page-5-0)ış 6 ı ı [Etkinlik LED'i 15](#page-14-2)<br>F Fla ş [zaman](#page-39-1) ı 40 G [Gelen Kutusu 28](#page-27-0) [Gelen numara 31](#page-30-1) [Geri Ara 47,](#page-46-0) [48](#page-47-2) [Geri dönü](#page-59-0) şüm ve at ıklar 60 [Giden numara 31](#page-30-2) [Gizli No 48](#page-47-3) [Grup melodisi 36](#page-35-2) [Gürültü interferans](#page-57-0) ı 58

#### H

[HD Ses modu 45](#page-44-2) [Hoparlör sesi 17](#page-16-4)<br>K [Kısa Mesaj 26](#page-25-2) [Kısa Mesaj Tonu 36,](#page-35-3) [37](#page-36-0) [Kapsama d](#page-12-0) ş ı 13 ı Kay [ıt 42](#page-41-2) Kay [ıt Silme 43](#page-42-2) Ki ş[i ekleme 20](#page-19-2) Ki şiselle ş[tir 35](#page-34-4) KM İ[letme 29](#page-28-1) KM al [ım 31](#page-30-3) [KM ayarlar](#page-30-3) ı 31 [KM Gönder 26](#page-25-3) KM Yan [ıtlama 29](#page-28-2) [KM Yaz 26](#page-25-4) [Konferans arama 19](#page-18-1) [Konferans modu 45](#page-44-3) [Kontrast 37](#page-36-2) Kulakl [ık sesi 17](#page-16-5) M [Menüde dola](#page-9-0) şma 10  $\Omega$ [Oda monitörü 39](#page-38-2) Ön Tu ş[lama 16](#page-15-3) [Otomatik Aç 38](#page-37-3) [Otomatik kapa 38](#page-37-4) [Otomatik Ön Ek 44](#page-43-4)<br>**P** [Pil ömrü ve alan](#page-12-1) ı 13 [Pil zay](#page-12-1)ıf uyarısı 13 ı Pili sari etme 12 [Pili takma 12](#page-11-1)<br>R Rahats [ız Etme modu 34](#page-33-0) S [Saat ve Alarm 33](#page-32-3) [Sesi kapat 17](#page-16-6) [Sesli 17](#page-16-7) [Sesli Posta 47](#page-46-1) [Simgeler ve Semboller 8](#page-7-1) [Tarih ve saat 33](#page-32-4) [Tarih ve zaman 14](#page-13-4) [Taslak kutusu 30](#page-29-0) [Taslak mesaj de](#page-29-1) ğ ştirme 30 i [Tekrar arama listesi 16,](#page-15-4) [25](#page-24-0) [Tekrar arama listesini](#page-24-1)  kaydet 25 [Telefon Defteri 16,](#page-15-5) [20](#page-19-3) [Telefon defteri silme 21](#page-20-0) [Telefon defterini](#page-20-1)  düzenleme 21

[Telefon defterini SIM karttan](#page-21-0)  kopyalama 22 [Telefon defterinin aktar](#page-22-0) m ı 23 ı [Telefon sessiz 17](#page-16-6) [Telefonu Açma/Kapama 14](#page-13-5) [Tema Rengi 39](#page-38-3) Temel i ş[lemler 11](#page-10-1) [Temel özellikler 9](#page-8-1) [Tetris 49](#page-48-2) Tu ş tak m [ı kilidi 14](#page-13-2) ı Tu ş tak m [ı kilidini açma 14](#page-13-6) ı Tu ş tak m n [ı kilitleme/kilidi](#page-13-2)  ı ı açma 14 Tu ş [Tonu 36](#page-35-4)  $\blacksquare$ [Uyumluluk 60](#page-59-1) V Varsay [ılan KM merkezi 32](#page-31-1) Y [Yonlendirme 46](#page-45-1)

![](_page_61_Picture_0.jpeg)

Specifications are subject to change without notice.<br>19 Trademarks are the property of Koninklijke Philips Electronics N.V. Or their respective owners.<br>2006 © Koninklijke Philips Electronics N.V. All rights reserved.

www.philips.com

3111 285 29861

![](_page_61_Picture_4.jpeg)